# **SAILOR 6110 GMDSS System**

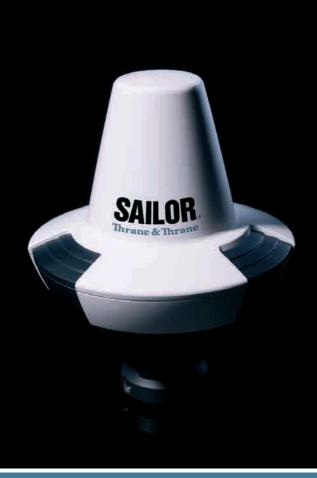

# **SAILOR 6110 GMDSS System**

User manual

Document number: 98-130753-A

Release date: December 23, 2010

#### Disclaimer

Any responsibility or liability for loss or damage in connection with the use of this product and the accompanying documentation is disclaimed by Thrane & Thrane. The information in this manual is provided for information purposes only, is subject to change without notice and may contain errors or inaccuracies.

Manuals issued by Thrane & Thrane are periodically revised and updated. Anyone relying on this information should acquire the most current version e.g. from <a href="http://www.thrane.com">http://www.thrane.com</a> or from the distributor.

Thrane & Thrane is not responsible for the content or accuracy of any translations or reproductions, in whole or in part, of this manual from any other source.

#### Copyright

© 2010 Thrane & Thrane A/S. All rights reserved.

#### **GPL** notification

The software included in this product contains copyrighted software that is licensed under the GPL/LGPL. A copy of those licenses is included in this document in the last appendix. You may obtain the complete corresponding source code from us for a period of three years after our last shipment of this product, which will be no earlier than <date of last shipment plus 3 years>, by sending a money order or check for DKK 50 to:

SW Technology/GPL Compliance, Thrane & Thrane A/S, Lundtoftegaardsvej 93D 2800 Lyngby DENMARK

Please write "source for product SAILOR 3027 GMDSS Terminal" or "source for product SAILOR 6006 Message Terminal" in the memo line of your payment.

You may also find a copy of the source at http://www.thrane.com/foss.

This offer is valid to anyone in receipt of this information.

#### Warranties

Any attempt to install or execute software not supplied by Thrane & Thrane on the devices in this system will result in the warranty being void. Any attempt to modify the software on these devices in a way not specified by Thrane & Thrane will result in the warranty being void.

#### **Trademark Acknowledgements**

- Thrane & Thrane is a registered trademark of Thrane & Thrane A/S in the European Union and the United States.
- Inmarsat is a registered trademark of the International Maritime Satellite
  Organisation (IMSO) and is licensed by IMSO to Inmarsat Limited and Inmarsat
  Ventures plc.
- **SAILOR** is a registered trademark of Thrane & Thrane A/S in the European Union, the United States and other countries.
- Other product and company names mentioned in this manual may be trademarks or trade names of their respective owners.

## **Safety summary**

The following general safety precautions must be observed during all phases of operation, service and repair of this equipment. Failure to comply with these precautions or with specific warnings elsewhere in this manual violates safety standards of design, manufacture and intended use of the equipment. Thrane & Thrane assumes no liability for the customer's failure to comply with these requirements.

#### Observe marked areas

Under extreme heat conditions do not touch areas of the units that are marked with this symbol, as it may result in injury.

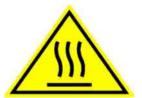

#### Microwave radiation hazards

During transmission the antenna in this system radiates Microwave Power. This radiation may

be hazardous to humans close to the antenna. When the system is powered, make sure that nobody gets closer than the recommended minimum safety distance of 0.3 meters.

#### Keep away from live circuits

Operating personnel must not remove equipment covers. Only qualified maintenance personal must make component replacement and internal adjustment. Under certain conditions, dangerous voltages may exist even with the cable removed. To avoid injuries, always disconnect power and discharge circuits before touching them.

## About the manual

#### Intended readers

This manual is a user manual for the SAILOR 6110 GMDSS System. The manual is intended for anyone who is using or intends to use this system. No specific skills are required to operate the SAILOR 6110. However, it is important that you observe all safety requirements listed in the beginning of this manual, and operate the system according to the guidelines in this manual.

#### Manual overview

Note that this manual does not cover installation of the system. For information on installation refer to the SAILOR 6110 installation manual [1]. Part numbers for related manuals are listed in the next section.

This manual has the following chapters:

- Introduction contains an overview of the SAILOR 6110 and a brief description of each unit in the system.
- Getting started explains how start up the system. It also contains a short guide to the most important functions.
- Using the system explains how to use the system.
- Troubleshooting contains a short troubleshooting guide and explains how to check the status of the system.
- Conformity contains declarations of Conformity with CE directives and other information on conformity.

٧

#### **Related documents**

The below list shows the documents related to this manual and to the SAILOR 6110.

| Ref | Title and description                                                            | Document<br>number |
|-----|----------------------------------------------------------------------------------|--------------------|
| [1] | SAILOR 6110 GMDSS System,<br>Installation manual                                 | 98-130752          |
| [2] | SAILOR 6006 and SAILOR 6007<br>Message Terminal,<br>Installation manual          | 98-130088          |
| [3] | SAILOR 6101 and SAILOR 6103 Alarm<br>Panel, Installation and user manual         | 98-130981          |
| [4] | SAILOR 6081 PSU and Charger,<br>Installation and user manual                     | 98-130980          |
| [5] | System 6000 GMDSS Console,<br>Installation manual                                | 98-131571          |
| [6] | THRANE 6194 Terminal Control Unit,<br>Installation and user manual               | 98-131593          |
| [7] | Moxa EtherDevice Switch,<br>EDS-205A/208A Series,<br>Hardware Installation Guide | 1802002050023      |

#### **Typography**

In this manual, typography is used as indicated below:

**Bold** is used for the following purposes:

- To emphasize words.
   Example: "Do not touch the antenna".
- To indicate what the user should select in the user interface. Example: "Select **SETTINGS** > **LAN**".

Italic is used to emphasize the paragraph title in cross-references.

Example: "For further information, see *Connecting Cables* on page...".

vii

# **Contents**

| Chapter 1 | Introduction                                  |    |  |
|-----------|-----------------------------------------------|----|--|
|           | Welcome                                       | 1  |  |
|           | System overview                               | 2  |  |
|           | System units                                  | 4  |  |
|           | User interface                                | 6  |  |
|           | The Inmarsat C services                       | 7  |  |
| Chapter 2 | Getting started                               |    |  |
|           | Registration                                  | 11 |  |
|           | Starting up the system                        | 12 |  |
| Chapter 3 | Using the system                              |    |  |
|           | Sending a Distress Alert                      | 16 |  |
|           | Overview of SAILOR 6006 Message Terminal      | 19 |  |
|           | Menu overview                                 | 22 |  |
|           | Working with messages                         | 23 |  |
|           | Receiving EGCs (Enhanced Group Call)          | 38 |  |
|           | Printing, saving or deleting EGCs or messages | 41 |  |
|           | Network status                                | 42 |  |
|           | Power status                                  | 44 |  |
|           | Viewing system details                        | 46 |  |
|           | Changing the screen settings                  | 46 |  |
|           | Position                                      | 47 |  |
|           | Changing the Distress Alert settings          | 50 |  |

|           | Changing the EGC settings              | 54 |
|-----------|----------------------------------------|----|
|           | Changing the Message settings          | 57 |
|           | Changing the Network settings          | 58 |
|           | Testing Distress buttons in the system | 61 |
|           | Using the SAILOR 1252 Printer          | 64 |
| Chapter 4 | Troubleshooting                        |    |
|           | Getting support                        | 67 |
|           | Generating a diagnostic report         | 68 |
|           | Troubleshooting guide                  | 69 |
|           | Status signaling                       | 71 |
| Арр. А    | GNU License texts                      |    |
|           | GNU General Public License             | 75 |
|           | GNU Lesser General Public License      | 79 |
| Glossary  |                                        | 85 |
| Index     |                                        | 89 |

# **Introduction**

## Welcome

Congratulations on the purchase of your SAILOR 6110!

With the SAILOR 6110 you can send/receive data, including Distress Alerts, via satellite through the Inmarsat C network.

The drawing below shows an example of a SAILOR 6110 system.

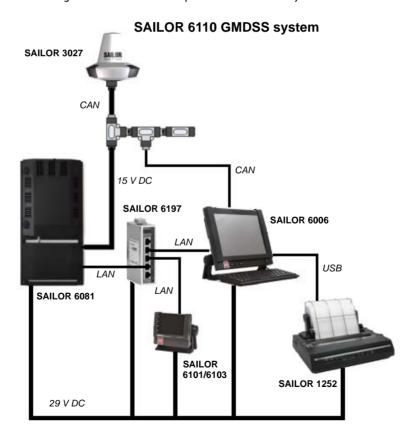

This chapter has the following sections:

- System overview
- System units
- User interface
- The Inmarsat C services

## **System overview**

#### **GMDSS**

Global Maritime Distress and Safety System or GMDSS is a communication system to enhance safety at sea. This global system comprises both radio and satellite based technology carriers, and is currently mandatory for all vessels of over 300 GT and vessels otherwise included in SOLAS (the International Convention for the Safety of Life at Sea).

Overall satcom GMDSS service is operated by Inmarsat and overseen by IMSO, the International Mobile Satellite Organization and adheres to the IMO, the International Maritime Organization.

The SAILOR 6110 is a GMDSS approved communication system designed for use with the Inmarsat C satellite network.

### The SAILOR 6110 GMDSS System

The Inmarsat C satellite network is the link between the SAILOR 6110 and the destination office. It uses four geostationary satellites to cover the world. For each satellite there is an NCS, Network Coordination Station, handling registration of the mobile unit (in this case the SAILOR 3027) in the Inmarsat C system.

Each NCS is associated with a number of LESs, Land Earth Stations, which handle the transmission between the mobile units and the destination office.

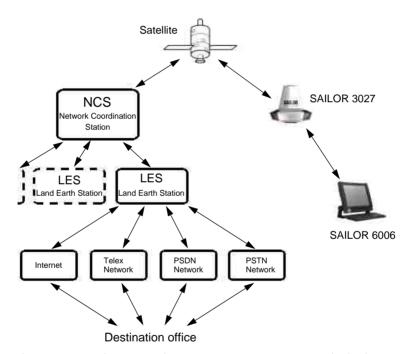

The SAILOR 3027 is connected to a SAILOR 6006 Message Terminal, where you can read and write messages and send Distress Alerts. This communication is transmitted via the SAILOR 3027 to/from the Inmarsat C satellite network.

## **System units**

The basic SAILOR 6110 consists of the following units:

SAILOR 3027 GMDSS Terminal.
 Contains both transceiver, GPS receiver and omnidirectional antenna for the Inmarsat C system.
 Connects to other equipment, primarily the SAILOR 6006, through a CAN interface carrying both power and bi-directional communication.

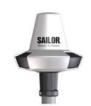

SAILOR 6006 Message Terminal.
 Enables you to send and receive messages, monitor system status and test the system. The SAILOR 6006 has a touch-screen interface and comes with a SAILOR 6001 keyboard.

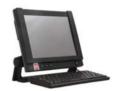

SAILOR 1252 Printer.
 Prints messages and reports from the SAILOR 6006.

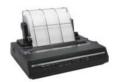

SAILOR 6101/6103 Alarm Panel.
 Enables you to send Distress alerts.
 SAILOR 6101 connects to Inmarsat C.

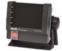

SAILOR 6103 connects to Inmarsat C, MF/HF or VHF.

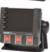

For a more detailed description of the units, refer to the installation manual for the SAILOR 6110 GMDSS System.

### **SSA** option

The Ship Security Alert System provides ships with alarm buttons, which can be activated in case of a piracy or terrorist attack. The alarm is a covert signal that has no sound and no flashing lights, so it is not seen nor heard by any intruders on board the ship.

The SSA option consists of the THRANE 6194 Terminal Control Unit and three to six SSA alarm buttons and one test button. It connects to the SAILOR 6110 system through the CAN interface. The CAN interface also provides the power for the SSA option.

## **SAILOR 3027** THRANE 6194 CAN LAN CAN **SAILOR 6100-913 SSA Kit/** 15 V DC SAILOR 6100-916 SSA US Kit SAILOR 6197 SAILOR 6006 USB LAN SAILOR 6081 SAILOR 1252 SAILOR 6101/6103 29 V DC

#### SAILOR 6110 GMDSS system with SSA

For further information on the SSA option, refer to the manual for the THRANE 6194 Terminal Control Unit, [6].

### **User interface**

The main user interface for the SAILOR 6110 is in the SAILOR 6006 Message Terminal. With the Message Terminal you can send and receive messages, send Distress Alerts, view system status and configure the system.

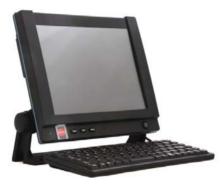

The Message Terminal has a touch-screen for operating the system. You can also use the keyboard, which is mandatory in GMDSS systems.

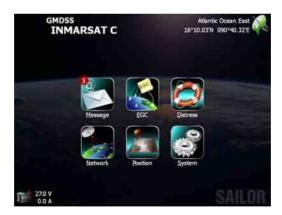

You must also have an alarm panel in your system. For information how to use it, see the manual for your alarm panel.

To get started, see Getting started on page 11.

For details on how to operate the system, see *Using the system* on page 15.

6 User interface

### The Inmarsat C services

The SAILOR 6110 supports the following services through the Inmarsat C system. For a description of these services, see the next sections.

- Distress Alerting
- Enhanced Group Call (EGC)
- Message transmission
- Position reporting
- Polling

#### Distress Alerting and Distress priority messaging

If a ship or a crew is in grave and imminent danger, maritime Inmarsat C and some mini-C models are used to send a Distress Alert by pressing a dedicated Distress button.

The alert contains information on the ship's identity (Inmarsat C mobile number), ship's position (latitude and longitude), ship's course and speed, nature of Distress, date / time when the alert was sent and time when the ship's position was last updated.

All Distress Alerts are automatically routed through the addressed LES to an associated Maritime Rescue Coordination Centre (MRCC), which will establish communication with the ship and launch the search and rescue (SAR) operation the ship may need.

After sending the initial Distress Alert, if time permits, it is possible to send a more detailed Distress priority message to give more details about the Distress event and ask for the required assistance.

The Distress priority message should be sent via the same LES as the Distress Alert, to ensure that it is delivered automatically to the same MRCC.

#### **Enhanced Group Calling (EGC)**

The Inmarsat C system has a special capability known as Enhanced Group Call (EGC), which enables authorised information providers to broadcast messages

to selected groups of ships. Reception by ships that are fitted with Inmarsat C or mini-C terminals is automatic. A special header is added by the system to the EGC message to indicate the group of mobiles or the geographical area to which the message is to be sent.

#### Two EGC services are available:

- EGC SafetyNET the international safety service, which allows authorised
  maritime safety information (MSI) providers, such as meteorological
  offices, hydrographic officers and MRCCs to broadcast messages to all ships
  in certain geographical areas.
  - MSI includes navigational and meteorological warnings, meteorological forecasts and other urgent safety-related information, which is addressed to all ships in NAVAREA / METAREA, user-defined circular or rectangular area or coastal area.
  - Reception of SafetyNET messages is a mandatory function of the GMDSS equipment that is required to be carried in certain ships under the provision of the International Maritime Organisation's Safety Of Life At Sea (SOLAS) convention.
- EGC FleetNET the international commercial service, which allows
  authorised information providers, such as commercial subscription
  services, shipping companies or governments to broadcast messages to
  selected groups of vessels, each of which has registered with the
  information provider and been added to a FleetNET closed group /
  network.
  - For further information on EGC via Inmarsat C read the Inmarsat Maritime Communications Handbook, Chapter 6, or visit the Inmarsat Maritime Safety Services section of the Inmarsat website www.inmarsat.com.

#### **Message transmission**

**Ship to shore:** Text and data from Inmarsat C and mini-C terminals can be sent to:

- An e-mail address
- Any telex or fax (text, one way only) number
- Any computer connected to the public telephone and data networks (PSTN and PSDN), using a telephone modem number
- Another Inmarsat C / mini-C terminal
- A Short (or Special) Access Code (SAC).

The maximum message size is up to 32 Kb for Inmarsat C terminals.

**Shore to ship:** Text and data can be sent via telex, e-mail and the data and telephone (PSDN / PSTN) networks. To be able to send messages to ships, a shore-based message originator needs to be registered (to have a commercial service agreement) with an Inmarsat C service provider of their choice.

**Ship to ship:** Messages can also be sent in a ship-to-ship direction from one Inmarsat C / mini-C terminal to another.

### **Position reporting**

Most of Inmarsat C and mini-C models are integrated with Global Navigational Satellite System (GNSS) receivers, such as GPS, to provide highly reliable, round-the-clock position information of a ship, which can be used for position reporting.

The position reporting service is based on using the data reporting and polling protocol and allows a shore-based subscriber (base station or shipping company) to request position information from a vessel, as a single report or automatic reception at fixed intervals, e.g. every six hours.

A ship's terminal can also be programmed to send regular position reports to any desired destination.

The position report includes ship's identity, latitude, longitude, course, speed, date / time of the position report and time of the last position update.

#### Data reporting and polling

Inmarsat C users may need to acquire information (short data reports) from vessels, or to collect data automatically at fixed or variable intervals.

The data reporting service allows for the transmission of information, in packets of up to 32 bytes on request or at prearranged intervals from Inmarsat C or mini-C terminals, to shore-based customers.

Polling allows shore-based customers to interrogate an Inmarsat C or mini-C terminal or group of terminals by sending a special polling command. The polling command instructs a terminal or group of terminals to send a data report immediately, start sending regular reports, change transmission schedule of reports or perform another task of the polled terminal(s).

# **Getting started**

This chapter explains how to register, start up and log on your SAILOR 6110. It has the following sections:

- Registration
- Starting up the system

# Registration

Before using the SAILOR 3027 GMDSS Terminal on the Inmarsat-C system you must register the terminal to the system. In most cases the distributor has already filled in the SARF (Service Activation Registration Form) for your SAILOR 3027 when you receive your SAILOR 6110 GMDSS System.

For details on registration, see the Installation manual for the SAILOR 6110 GMDSS System.

After registration you must use the SAILOR 6006 to set up the mobile number in the SAILOR 3027. See *Setting the mobile number in the SAILOR 3027* on page 58.

## Starting up the system

### **Powering the system**

When all units are connected correctly and you have registered the SAILOR 3027, do as follows to power the system:

- 1. Make sure the power source is on.
- 2. Switch on the SAILOR 6006.
  - Use the power switch in the right side of the SAILOR 6006, or
  - if you have installed a remote on/off switch, use that instead.

The SAILOR 6006 starts up and sends a signal to switch on the SAILOR 3027. The SAILOR 6006 shows the current status in the upper right corner of the display.

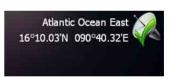

For an overview of the user interface, see *Overview of the screen* on page 20.

## Logging into the satellite network

If the system was not already logged into the Inmarsat C network, it logs in automatically at startup. The upper right corner of the display shows if the system is logged on.

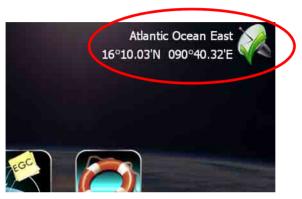

If, however, the selected satellite is no longer available, you must manually select another satellite to log into.

To log into the satellite network manually, do as follows:

1. When the main menu of the SAILOR 6006 appears, select **Network**.

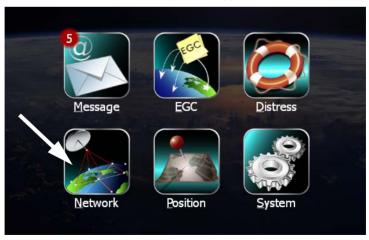

2. On the Network Status page select Login.

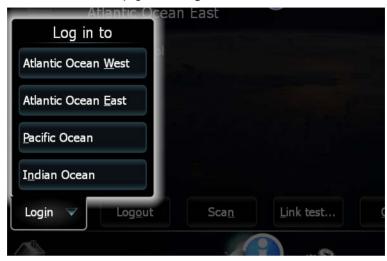

Select the Ocean Region to which you want to log in.
 If the selected satellite is available, the system will now log on.
 When the display shows the Ocean Region and the position, and there is a green check mark at the satellite symbol, the system is ready for use.

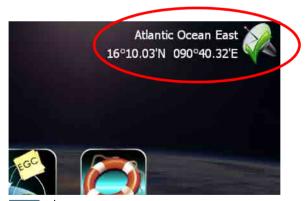

Note

The Ocean Region is only displayed if the system is idle and there are no errors - otherwise the text will show the current status.

# Using the system

This chapter describes how to operate the SAILOR 6110, primarily using the SAILOR 6006. It has the following sections:

- Sending a Distress Alert
- Overview of SAILOR 6006 Message Terminal
- Menu overview
- · Working with messages
- Receiving EGCs (Enhanced Group Call)
- · Printing, saving or deleting EGCs or messages
- Network status
- Power status
- Viewing system details
- Position
- Changing the Distress Alert settings
- Changing the EGC settings
- Changing the Message settings
- Changing the Network settings
- Testing Distress buttons in the system
- Using the SAILOR 1252 Printer

For details on the Inmarsat C services, see The Inmarsat C services on page 7.

# **Sending a Distress Alert**

Important

Only send a Distress Alert if you are in immediate danger! The Distress Alert can be compared to a MAYDAY call.

The procedure below is the same on the SAILOR 6006 Message Terminal as on the SAILOR 6101/6103 Alarm Panel.

#### To send a Distress Alert. do as follows:

- 1. Open the cover for the Distress button.
- Press and hold the button until the light is steady and the buzzer stops (more than 3 seconds).

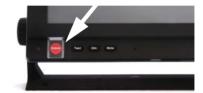

During this time the button light flashes and the buzzer sounds. After 3 seconds the red light goes steady on and the buzzer is silent. The display shows that the message is being sent.

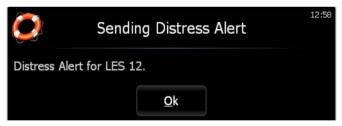

The display also shows when the Distress Alert is acknowledged from the LES. **Write down the LES number** - you must use the same number when you send a Distress message with more information for the MRCC.

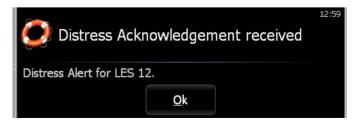

The below table shows the behavior of the Distress button on the SAILOR 6006

| Behavior                                   | Meaning                                                                                   |
|--------------------------------------------|-------------------------------------------------------------------------------------------|
| Button light flashes,<br>buzzer sounds     | The Distress button is pressed. Hold until light and sound changes (more than 3 seconds). |
| Button light constant,<br>buzzer is silent | The Distress Alert is being sent<br>(normally within 10 to 30 seconds)                    |
| Button light shortly off every 15 seconds  | The Distress Alert is confirmed                                                           |

#### Important

The MRCC normally sends a message to the alerting unit to gather more information about the situation.

If at all possible, respond to such messages with a Distress message sent to the same LES that was used for the Distress Alert.

The LES used for the Distress Alert is shown in the Distress popup windows. An example is shown in the previous page.

For information on how to send a Distress message, see *Writing a Distress* priority message on page 23.

The MRCC may also send Distress EGCs to other ships in the area to request assistance (typically as Distress Relay or SAR Coordination request).

See also Changing the Distress Alert settings on page 50.

### **Clearing distress indications**

If you want to turn off all distress indications while a Distress Alert is still active. do as follows:

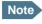

This function will only turn off the visual and audible indications on board. It will not cancel the transmission of the Distress Alert.

- 1. On the SAILOR 6006, select **Distress**.
- 2. Select Status.
- 3. Select Clear distress indications.

# **Overview of SAILOR 6006 Message Terminal**

## **Buttons in the front panel**

The buttons in the front panel have the following functions:

| Control  | Function                                                                                                    |
|----------|----------------------------------------------------------------------------------------------------|
| Distress | The Distress button is used to send a Distress Alert through the connected SAILOR 3027 terminal. See <i>Sending a Distress Alert</i> on page 16.                                         |
| Test     | The Test button is used to test the lights and sound in the buttons on the SAILOR 6006.                                                                                                  |
| Dim      | The Dim button is used to dim the light in the SAILOR 6006.  Push and hold to dim more/less.  Each new push changes direction between more and less.                                     |
| Mute     | The mute button is used to mute the SAILOR 6006 and connected equipment, such as alarm panels.                                                                                           |
|          | Without remote on/off: To switch on: Push the button To switch off: Push and hold for 2 seconds With remote on/off:                                                                      |
|          | To switch on and off: The Power button cannot be used normally; use the remote on/off switch to switch the SAILOR 6006 on and off.  To restart the terminal: Push and hold for 2 seconds |

#### Overview of the screen

Below is an overview of the main screen in the SAILOR 6006.

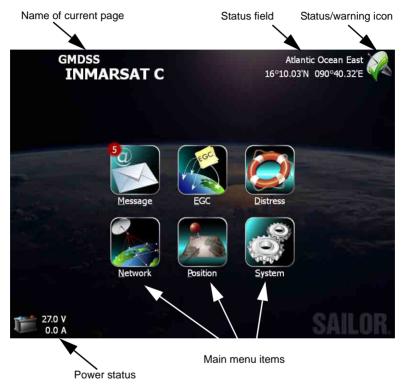

- Name of current page: In each submenu this field shows the name of the page.
- **Status field:** This field shows a short status message next to the Status/warning icon.
- Status/warning icon: This icon can show:

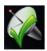

Status OK

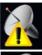

Warnings pending

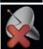

Critical error pending

For details of warnings and errors, see *Information of events* on page 71.

- **Main menu items:** Select these items to access the submenus. For an overview of the menu system, see *Menu overview* in the next page.
- Power status: Shows a short status of the backup battery.

#### **Navigating the user interface of the SAILOR 6006**

To navigate and select items in the user interface you can do one of the following:

**Touch screen:** Select items by touching them with your finger on the screen of the SAILOR 6006. Items in a grey frame such as in the example below can be selected by touching anywhere within the frame.

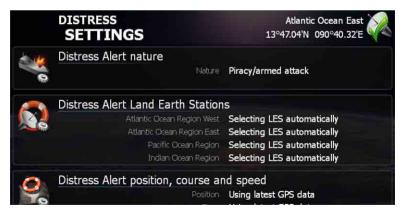

**Keyboard:** Use the tab and arrow keys to navigate through items and press **Space** to select them. When an item has en underlined letter, you may type Alt + <the underlined letter> to select the item, e.g. type Alt+S to select the System menu.

## Menu overview

The below drawing shows an overview the menu system of the SAILOR 6110 system.

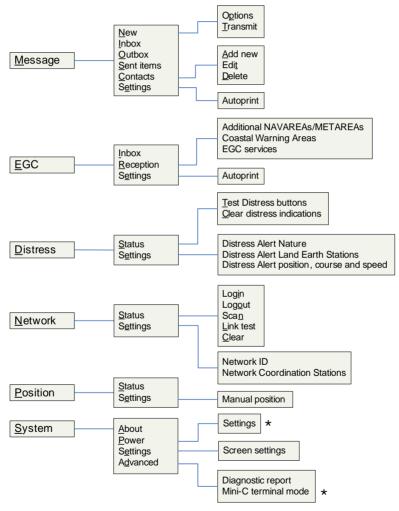

The items in the menu overview are described in the following sections. Items marked \* are described in the installation manual for the SAILOR 6110 system.

# **Working with messages**

### Writing a Distress priority message

Note

Distress priority messages are sent to the MRCC only.

Distress priority messages must be written in English.

To write a Distress priority message, do as follows:

1. From the main menu, select Message.

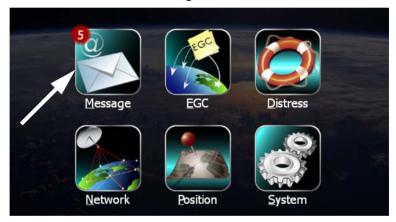

2. At the bottom of the page, select **New** (may already be selected).

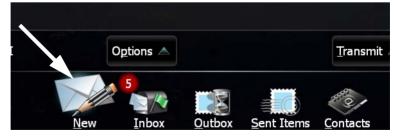

3. Use a keyboard to type your message text, or select the soft keyboard in the top right corner of the display, and use the touch-screen to type the message text.

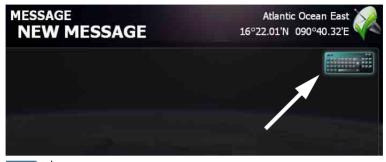

Note

If you want to save your message without sending it, you can save it as a file. See the section *Options for writing and sending messages* on page 29.

4. When the message is ready to be sent, select **Transmit**.

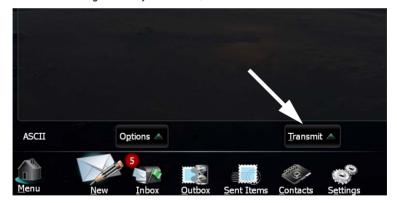

5. Select Text in editor.

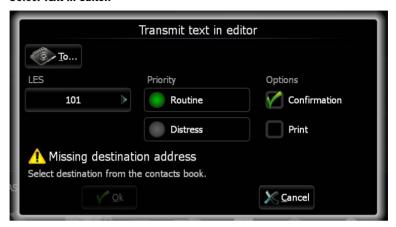

Select the LES to be used for sending the message, or use the already selected LES.

Important

The LES for the Distress priority message must be the same as the LES used from the start of the ongoing communication session.

7. Under Priority, select Distress.

You get the following popup window. Make sure your message is written in English and click **Yes** to continue.

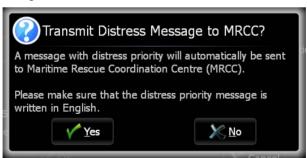

- 8. If you want to print your message, select Print.
- 9. Select OK.

You get a message saying "Message scheduled for transmission". Select **OK** again. The message is sent as soon as the network allows it.

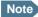

Distress priority messages are sent to the MRCC only.

You automatically get a confirmation when the message is received.

### Writing a routine priority message

To write a routine priority message, do as follows:

1. From the main menu, select Message.

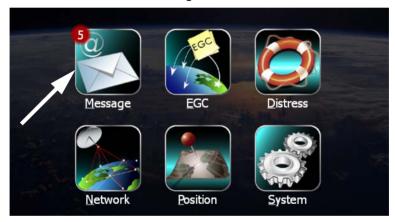

2. At the bottom of the page, select **New** (may already be selected).

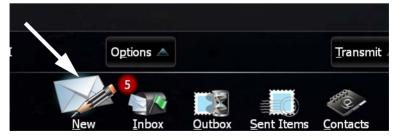

3. If you want to send a data file in stead of typing text in the text editor, skip the next steps and go directly to step 6.

4. The bottom left corner shows the text format for the message. To change the text format, select **Options > New** and select **Telex (5-bit)** or **ASCII (7-bit)**. For details see the next section *Options for writing and sending messages* on page 29.

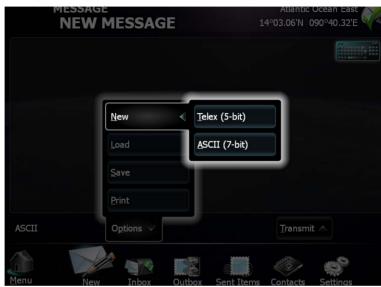

5. Use a keyboard to type your message text, or select the soft keyboard in the top right corner of the display, and use the touch-screen to type the message text.

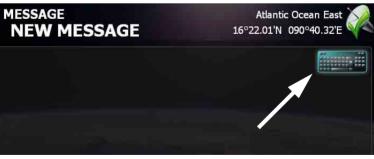

Note

If you want to save your message without sending it, you can save it as a file. See the next section *Options for writing and sending messages* on page 29

6. When the message is ready to be sent, select **Transmit**.

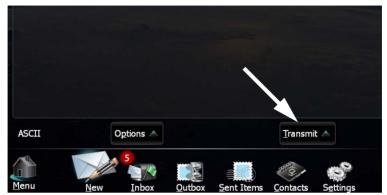

- If you want to send a data file, select Data file, browse to the file you
  want to send and select it. Note that data files are always transmitted in
  8-bit format.
- If you want to send the text in the editor, select **Text in editor.**

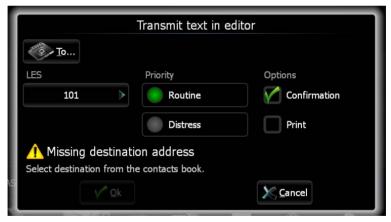

- 7. Select the LES to be used for sending the message, or use the already selected LES. For a list of the LESs currently supported, see *List of currently supported LESs* on page 31.
- 8. Under Priority, select Routine.

Select To... in the top left corner and select the recipient(s) of the message.
 Then select OK.

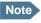

If you select more than one recipient, the address type must be the same for all recipients. The system does not support different address types for one message.

- 10. If you want confirmation when your message is received, select **Confirmation**.
- 11. If you want to print your message, select **Print**.
- 12. Select OK.

You get a message saying "Message scheduled for transmission". Select **OK** again. The message is sent as soon as the network allows it.

### **Options for writing and sending messages**

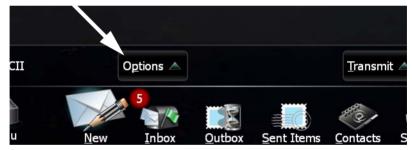

The **Options** menu in the left side of the **New message** page offers the following options when writing a message:

#### New

- Telex 5-bit. Select this option if you want the message to be as small (and fast) as possible. Note that no special characters can be used, and all letters are converted to capital letters.
- ASCII 7-bit. Select this option if size and speed are not very important and/or you want to be able to use more characters and small letters.

#### Load

Allows you to browse for a text file to load into the message editor.

#### Save

Allows you to browse to or type in a location where you can save your message to a file. If, for example, you have written a draft message that you want to send later, you can save the message and then load it back into the editor when you want to send it.

#### Print

Prints the text in the message editor on the connected printer.

### List of currently supported LESs

The table below shows the LESs supported by the service providers at the time of writing. Note that the list is dynamic, so it may not be completely up to date.

| Service Provider          | LES no.<br>AOR-W | LES no.<br>AOR-E | LES no.<br>POR | LES no.<br>IOR |
|---------------------------|------------------|------------------|----------------|----------------|
| Bezeq Israel              | -                | 127              | -              | 327            |
| CTTC Beijing Marine       | -                | -                | 211            | 311            |
| KDDI SatMail-C Japan      | 003              | 103              | 203            | 303            |
| Morsviazsputnik Russia    | -                | 117              | -              | 317            |
| OTE Greece                | -                | 120              | -              | 305            |
| SingTel Mail65 (SAC65)    | 002              | 102              | 210            | 328            |
| SingTel Mail65 (SAC6500)  | 002              | 102              | 210            | 328            |
| SingTel Mail65 (SAC6599)  | 002              | 102              | 210            | 328            |
| Stratos Global C-email 02 | 002              | 102              | 202            | 302            |
| Stratos Global C-email 12 | 012              | 112              | 212            | 312            |
| Telekomunikacja Polska    | -                | 116              | -              | 316            |
| Telemar X.25              | 004              | 104              | 204            | 304            |
| Vizada SkyFile C France   | 021              | 121              | 221            | 321            |
| Vizada SkyFile C Norway   | 004              | 104              | 204            | 304            |
| Vizada SkyFile C USA      | 001              | 101              | 201            | 301            |

## **Viewing messages in the Inbox**

The Message icon in the main menu shows how many unread messages are in the Inhox

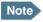

The Inbox can hold 1000 messages. The oldest messages are automatically deleted when this limit is exceeded.

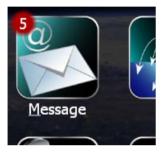

To view the messages in the Inbox, do as follows:

1. At the bottom of the MESSAGE page, select Inbox.

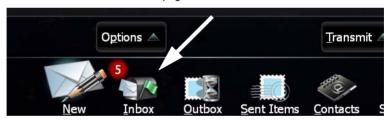

Apart from the time and date of the message, the list of incoming messages can show the following icons:

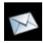

The message is unread

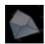

The message has been read

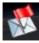

Distress priority message (unread)

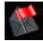

Distress priority message (read)

2. Select the message you want to read.

For information on how to delete, print or save messages, see *Printing, saving or deleting EGCs or messages* on page 41.

## Viewing messages in the Outbox

To view messages in the Outbox, click Outbox at the bottom of the **MESSAGE** page.

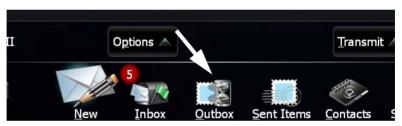

The Outbox holds messages that are scheduled for transmission, but have not yet been sent.

# **Viewing Sent items**

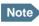

Sent items can hold 1000 messages. The oldest messages are automatically deleted when this limit is exceeded.

To view your sent messages, click **Sent items** at the bottom of the **MESSAGE** page.

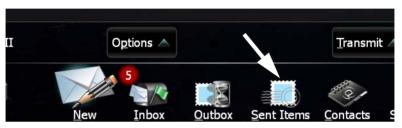

The Sent items page shows messages that have been transmitted from the SAILOR 3027.

### **Managing the list of Contacts**

To manage your list of contacts, select **Contacts** at the bottom of the **MESSAGE** page.

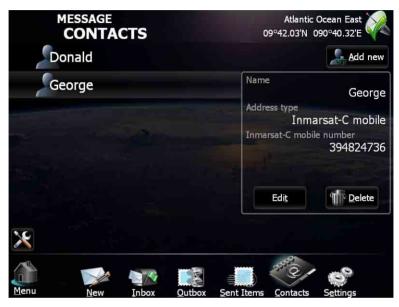

To see details for a contact, select it in the left side and see the details in the window to the right.

#### To add a new contact

Do as follows:

- 1. In the MESSAGE CONTACTS window, select Add new in the top right corner.
- 2. Type in the name of your contact.
- 3. Select the **Address type** from the drop-down list.
- 4. Type in the details for your contact. The format of the address/number depends on the selected address type. See the table on the next page.
- 5. Select OK.

## Message formats and presentation:

| Туре                      | Format of number                                                                                                    | Example         | Presentation  |
|---------------------------|----------------------------------------------------------------------------------------------------|-----------------|---------------|
| E-mail                    | Standard e-mail address                                                                                                    | info@thrane.com | 5, 7 or 8 bit |
| Telex                     | Country code + subscriber no.                                                                                                    | 0045 99999999   | 5 or 7 bit    |
| Fax                       | Country code + subscriber no.                                                                                                    | 0045 99999999   | 5, 7 or 8 bit |
| Inmarsat-C<br>mobile      | Mobile number                                                                                                    | 492388999       | 5, 7 or 8 bit |
| PSTN<br>modem             | Country code + subscriber no.                                                                                                    | 0045 99999999   | 5, 7 or 8 bit |
| Special<br>access<br>code | Pre-defined codes:  • 32 - Medical Advice  • 33 - Technical Assistance  • 38 - Medical Assistance  • 39 - Maritime Assistance  • 41 - Meteorological Reports  • 42 - Navigational Hazards and Warnings  • 43 - Ship Position and Sail Plan Reports | 32              | 5, 7 or 8 bit |
| X.25                      | DNIC (country code) + subscriber no.                                                                                                    | 2380 99999999   | 5, 7 or 8 bit |

#### To edit a contact

#### Do as follows:

- 1. In the **Contacts** window, select the contact.
- 2. Select Edit.
- Edit the details.
   See the previous section for information on the contact details.
- 4. Select OK.

#### To delete a contact

#### Do as follows:

- 1. In the **Contacts** window, select the contact.
- 2. Select Delete.
- 3. Select Yes to confirm.

If you want to delete more contacts, you can use the side of the display. Then you can select the contacts you want to delete.

# **Receiving EGCs (Enhanced Group Call)**

## **Viewing incoming EGCs**

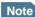

You can receive various types of EGCs in the SAILOR 6006. For details about how to set up which EGCs to receive and which EGCs to print, see Changing the EGC settings on page 54.

The SAILOR 6006 shows incoming EGCs.

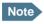

Note | The EGC Inbox can hold 1000 EGCs. The oldest EGCs are automatically deleted when this limit is exceeded.

To view EGCs. do as follows:

Select **EGC** from the main menu.

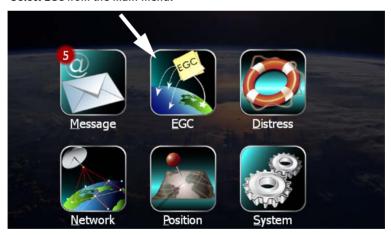

2. Select **Inbox** (may already be selected).

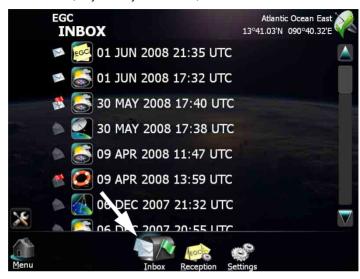

Apart from the time and date of the EGC, the list of incoming EGCs can show the following icons:

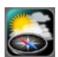

SafetyNET EGC. Meteorological warning, navigational warning, coastal warning and meteorological forecast.

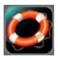

SafetyNET EGC. Shore to ship Distress alert and search and rescue coordination

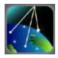

FleetNET EGC

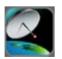

System EGC

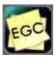

Default EGC. Only used if the EGC type is unknown.

The status of each EGC is shown with one of the below icons:

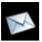

The EGC is unread

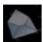

The EGC has been read

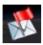

Distress or Urgent priority EGC (unread)

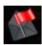

Distress or Urgent priority EGC (read)

3. Select an EGC to see the contents.

For information on how to delete, print or save EGCs, see *Printing, saving or deleting EGCs or messages* on page 41.

# Printing, saving or deleting EGCs or messages

Use the tools symbol to print, delete or save EGCs or messages. You can use the tools symbol from within an EGC or message or from the list of EGCs or messages (Inbox, Outbox or Sent items).

#### From within a message or an EGC

To delete, print or save a message or EGC, do as follows:

- 1. Select the message or EGC you want to delete, save or print.
- 2. Select in the top right corner of the display.
- 3. Select Delete. Print or save.

#### From the Inbox, Outbox or Sent items

To delete or save messages or EGCs from the Inbox, Outbox or Sent items, do as follows:

- 1. Click in the lower left corner of the display.
- Select the messages or EGCs you want to delete or save.
   You may use Select all to select all messages or EGCs in the Inbox or Sent items, or Clear all to clear all selections.
- Select **Delete** to delete the selected messages or EGCs or **save** to save the selected messages.

## **Network status**

The top right corner of the display shows a short text about the current status.

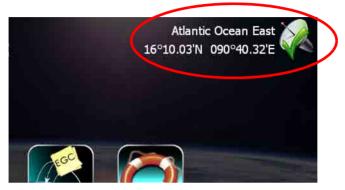

To view a more detailed network status, do as follows:

- 1. Select **Network** from the main menu.
- 2. Select **Status** at the bottom of the page.

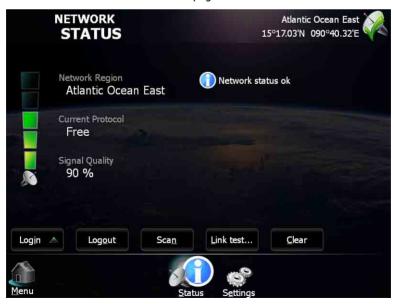

## Logging into and out of the network

To log into the Inmarsat C network, select **Login** from the lower left side of the **NETWORK STATUS** page and select the region you want to log into. If you just want to use the region with the best signal, use Scan instead (see the next section).

To log out of the network, select **Logout** from the lower left side of the **NETWORK STATUS** page and select **OK**.

## Scanning the network

If you want the system to select the ocean region with the best signal, select **Scan** in the **NETWORK STATUS** page. The system will then scan for the best signal and log onto that ocean region.

## **Clearing the current protocol**

If you want the system to immediately stop transmitting, select **Clear** in the **NETWORK STATUS** window.

The current protocol is then cleared, and any ongoing transmission is stopped.

#### Link test

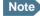

To test basic system connectivity, we recommend that you send a short message to yourself instead of using the link test. For details on how to send a message, see *Writing a routine priority message* on page 26.

It takes a long time for the system to complete the link test, and during this time the Message Terminal has limited functionality.

### **Power status**

The bottom left corner of the display shows a short status of the backup battery.

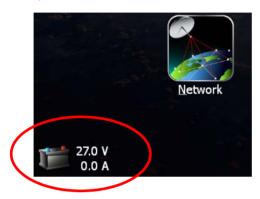

- Negative current means the battery is supplying power.
- Red numbers mean that the values are outside normal operating range.

For a more detailed power status, do as follows:

- 1. Select **System** from the main menu.
- 2. Select **Power** at the bottom of the page.

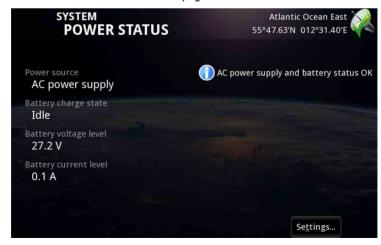

44 Power status

3. To view the battery settings, select **Settings**.

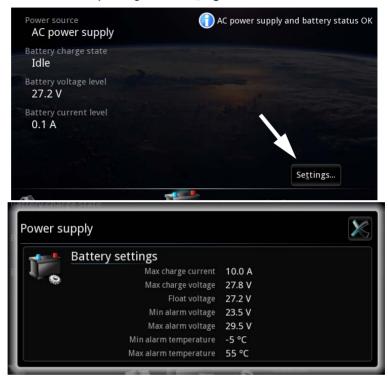

Important

The default battery settings are suitable for most installations. Do not change these settings unless you have a special battery type or installation that requires different settings. Only skilled personnel should change the power settings, which are password protected. Refer to the installation manual for the SAILOR 6110 system for details.

# Viewing system details

To see the type and software version of the units in the system, do as follows:

- 1. Select **System** from the main menu.
- Select **About** at the bottom of the page.
   This page shows name, serial number and software version of each system unit. It also shows whether the system is a primary or duplicated system.

# **Changing the screen settings**

To change the light level at which the screen should enter night mode, do as follows:

- 1. Select **System** from the main menu.
- 2. Select Settings.

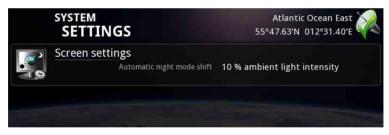

3. Select Screen settings.

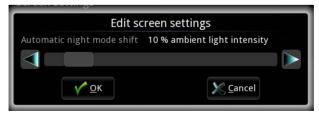

- 4. Use the arrows or select and drag the pointer until the right light intensity for switching to night mode is achieved.
- 5. Select OK.

# **Position**

To view your current position, course and speed, select **Position** from the main menu, and then **Status** at the bottom of the page.

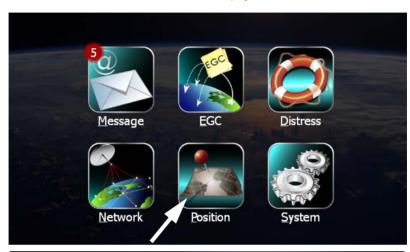

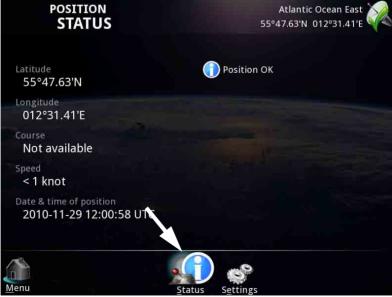

Position 47

# **Entering a manual position**

If there is no synchronization with the positioning system, you can enter a manual position. To enter a manual position, do as follows:

1. Under Position select Settings at the bottom of the page.

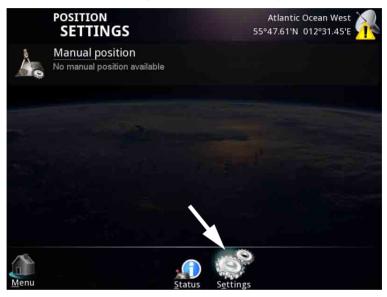

2. Select Manual position.

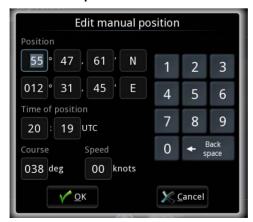

48 Position

- 3. Enter the current position data, course, speed and UTC time.
- 4. Select OK.

The manually entered position data will be used by the system until the automatic position data is available again.

Position 49

# **Changing the Distress Alert settings**

You can temporarily change the settings for your Distress function.

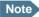

The Distress Alert Nature and the Distress Alert Position, Course and Speed settings are only valid for the current Distress Alert or maximum one hour. Then these settings are returned to the default settings.

The entered Distress LESs remain in the system.

#### Default settings:

- · Distress Alert Nature: Unspecified
- Distress Alert Land Earth Stations: 0, 0, 0, 0
   ("0" means the LES is automatically selected by the SAILOR 3027).
- · Distress Alert Position, Course and Speed: Using latest GPS data

### **Distress Alert nature**

To change the announced nature of the Distress Alert, do as follows:

1. From the main menu of the SAILOR 6006, select **Distress**.

2. Select Settings.

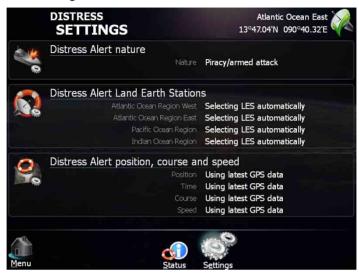

- 3. Select Distress Alert nature.
- 4. Select the nature of the Distress Alert and select **OK**.

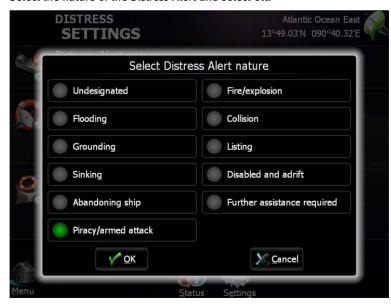

### **Distress Alert Land Earth Stations**

Default setting: 0, 0, 0, 0

To change the LESs to be used for the Distress Alert, do as follows:

- 1. From the Distress Settings menu, select Distress Alert Land Earth Stations.
- 2. Type the LES number for each Ocean Region.

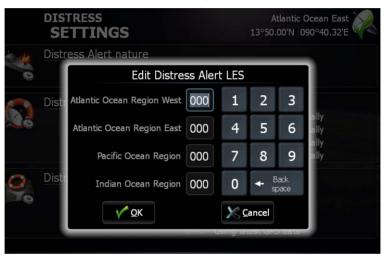

3. Select OK.

### Distress Alert position, course and speed

Default setting: Use GPS position.

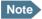

Do not change this setting unless you have good reasons to do so. It is normally best to show your current GPS position when sending a Distress Alert.

You may need to change the position, e.g. if the person(s) that need help are no longer onboard the ship (man overboard).

To change the position, course and/or speed to manually entered values, do as follows:

- From the Distress Settings menu, select Distress Alert position, course and speed.
- 2. Select Use manual position.

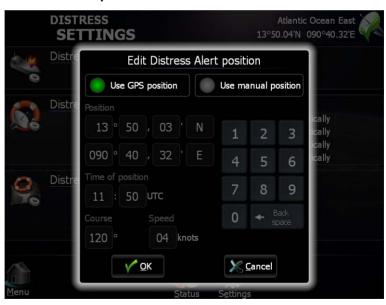

3. Type or select the new values and select **OK**.

# **Changing the EGC settings**

### **Reception of EGCs**

To change the settings for reception of EGCs, do as follows:

- From the main menu. select EGC.
- 2. Select Reception.

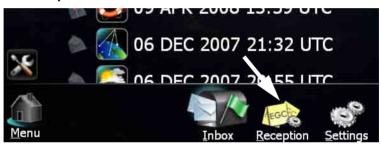

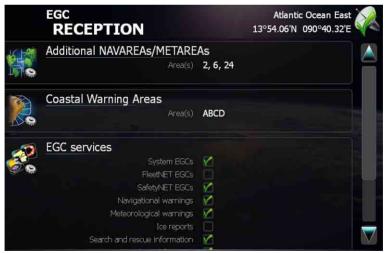

3. To change the additional areas from which you want to receive meteorological or navigational EGCs, select **Additional NAVAREAs**/METAREAs.

Then select or type in the numbers of the areas from which you want to receive EGCs, and select **OK**.

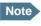

You always receive EGCs from the area in which you are located. The areas selected here are additional areas.

- 4. To change the Coastal Warning Areas, select **Coastal Warning Areas** and type in the new area. Then select **OK**.
- 5. To change the types of EGC service you want to receive, select **EGC services**. Then select the EGC services you want to receive and select **OK**.

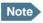

Some SafetyNET EGCs cannot be disabled due to IMO SOLAS regulations.

## **Automatic print of EGCs**

You can set up the SAILOR 6006 to automatically print certain types of EGC. Do as follows:

1. From the bottom of the EGC page, select Settings.

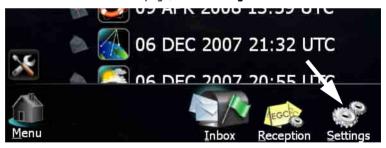

2. Select Auto print received EGCs.

3. Select the types of EGC you want to print automatically and select **OK**.

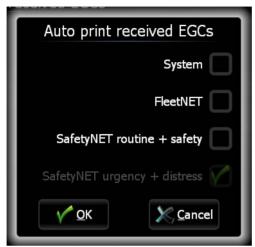

Note

**SafetyNET urgency + distress** EGCs cannot be disabled - they are automatically sent to the printer.

# **Changing the Message settings**

### **Automatic print of messages**

You can set up the SAILOR 6006 to automatically print certain types of messages. Do as follows:

- 1. From the main menu select Message.
- 2. Select Settings.

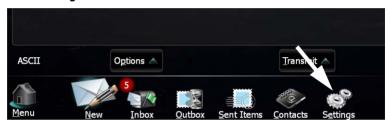

3. Under **Auto print received messages**, select **Routine** if you want to print Routine messages automatically when they arrive.

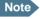

Automatic print cannot be disabled for Distress messages.

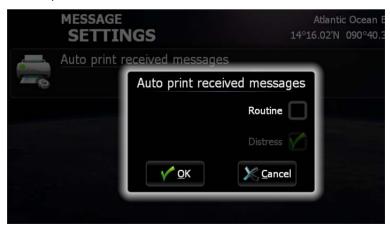

4. Select OK.

# **Changing the Network settings**

#### **Setting the mobile number in the SAILOR 3027**

After registration, the Inmarsat mobile number must be set up in the SAILOR 3027. Do as follows:

- 1. From the main menu of the SAILOR 6006 select Network.
- 2. Select Settings.

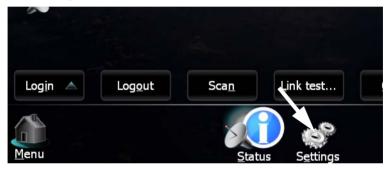

- 3. Check if the listed mobile number matches the mobile number in the documentation from your airtime provider.
- If the mobile number is not correct, select **Network ID** and change the number.

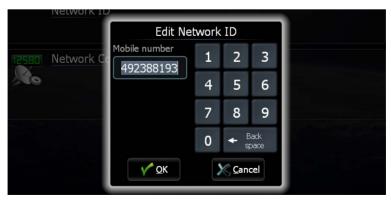

5. When the number is correct select **OK**.

### **Adding Network Coordination Stations**

If you need to add a Network Coordination Station (NCS), do as follows:

1. In the **NETWORK SETTINGS** page, select **Network Coordination Stations**.

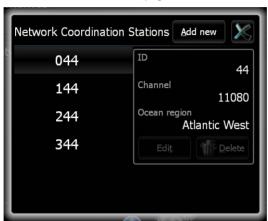

2. In the top right corner, select Add new.

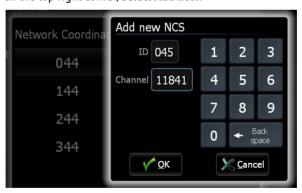

- 3. Type in the ID and channel number of the new NCS.
- 4. Select OK.

#### **Editing Network Coordination Stations**

If you need to edit the information for a Network Coordination Station (NCS), do as follows:

1. In the **NETWORK SETTINGS** page, select **Network Coordination Stations**.

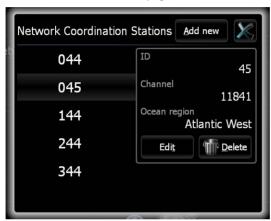

- 2. In the left column, select the NCS you want to edit.
  - Note 044, 144, 244 and 344 cannot be edited nor deleted.
- 3. Select **Edit** in the right side of the page.

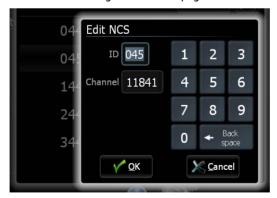

- 4. Change the ID and channel number as needed.
- 5. Select OK.

## **Testing Distress buttons in the system**

With the SAILOR 6006 you can test all **Inmarsat C** Distress buttons connected in your SAILOR 6110.

To test the Inmarsat C Distress buttons in the system, do as follows:

1. In the Message Terminal display, select **Distress**.

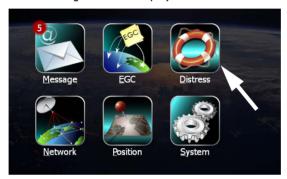

2. Select **Status** at the bottom of the page.

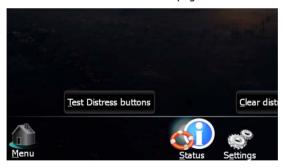

3. Select Test Distress buttons.

The test is initiated.

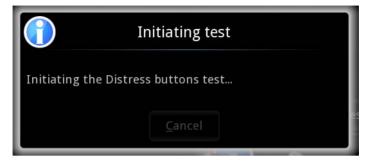

Wait until the following window appears.

Important

Before pressing any Distress buttons, make sure the display of the SAILOR 6006 shows Test in progress.

Otherwise you may accidently send a real Distress alert!

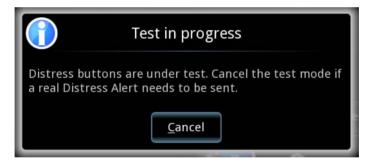

As long as the **Test in progress** window is showing, you can use Distress buttons connected to the system under test, without sending a real Distress Alert.

Note

Before pressing any Distress buttons, check the units as follows:

- On the alarm panel, make sure the display shows "Test" next to the Inm C unit that is active (marked with a bullet), before pressing the Inm-C Distress button.
- On the Message Terminal, make sure the display shows "Test in progress" before pressing the **Distress** button on the Message Terminal.

 Test the Inmarsat C Distress buttons on the connected units and on the Message Terminal by pressing them as you would in a real Distress situation.

Important

Only **Inmarsat C** Distress buttons are included in this test. **Do not** press any other Distress buttons, unless it is a distress situation!

The light and buzzer in the Distress buttons should work the same way as in a real Distress situation. For details on the Distress buttons, see the user manual for the SAILOR 6110 GMDSS System [1].

5. When you have finished testing, or you need to send a real Distress alert, press **Cancel** in the **Test in progress** window.

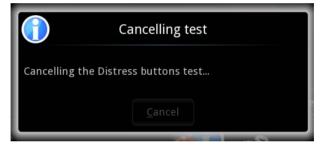

## **Using the SAILOR 1252 Printer**

In the SAILOR 6110, the printer is primarily used to print EGCs and Safety messages from the SAILOR 6006.

For information on how to print EGCs and messages, see *Printing, saving or deleting EGCs or messages* on page 41 and *Automatic print of EGCs* on page 55.

#### **Printer indications in SAILOR 6006**

The SAILOR 6006 Message Terminal shows a warning if:

- · the printer is not connected,
- · the printer is out of paper,
- · there is an error in the printer, or
- · the printer is off-line

### **Front panel**

The below drawing shows the front panel of the SAILOR 1252 Printer.

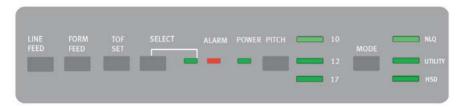

The next pages describe the functions of indicators and buttons on the printer front panel.

## **Indicators**

The below table shows the function of each indicator.

| Indicator | Behavior                               | Function                                                                                                    |
|-----------|----------------------------------------|----------------------------------------------------------------------------------------------------|
| SELECT    | Constant light                         | Printer is on-line                                                                                                    |
|           | Off                                    | Printer is off-line                                                                                                    |
|           | Flashing, and ALARM is off             | Printer is in sleep mode                                                                                                    |
|           | Flashing, and ALARM is on              | Fault                                                                                                    |
| ALARM     | Constant light, and SELECT is off      | Out of paper or paper jam (Cut<br>sheet feeder only)                                                                                                    |
|           | Constant light, and SELECT is flashing | Fault                                                                                                    |
|           | Flashing, and SELECT is on             | Printhead temperature protection circuit, firmware protection of line feed or space motor is operating. Normal print operation will resume after a cooling period. |
| POWER     | Constant light                         | The printer is connected to the supply and is switched on.                                                                                                    |
| PITCH     |                                        | Shows the current character pitch selected.                                                                                                    |
| MODE      |                                        | Shows the current print mode selected - NLQ, Utility, HSD (HSD is SSD if 12cpi is selected).                                                                       |

### **Buttons**

#### **Normal functions**

| Indicator | Normal function                                                                                     |
|-----------|----------------------------------------------------------------------------------------------------|
| LINE FEED | Advances the paper one line for each press.                                                         |
| FORM FEED | Advances the paper to the next top of form (TOF) or ejects any single sheet paper from the printer. |
| TOF SET   | Sets new top of form position.                                                                      |
| SELECT    | Sets printer on-line or off-line                                                                    |
| PITCH     | Changes the character pitch setting (cpi)                                                           |
| MODE      | Changes the print style setting.                                                                    |

### Additional functions if pressed at power on

| Indicator               | Function if pressed at power on                                               |
|-------------------------|-------------------------------------------------------------------------------|
| SELECT                  | Enters the printer's Menu Mode.                                               |
| TOF SET                 | Selects the print pitch as 17cpi.                                             |
| LINE FEED               | Initiates the printer self test.                                              |
| SELECT and<br>LINE FEED | Initiates the printer's continuous rolling ASCII test.                        |
| SELECT and FORM FEED    | Prints all data and control commands received as HEX codes for fault finding. |

# **Troubleshooting**

This chapter gives guidelines for troubleshooting and provides an overview of the different means of status signaling. It has the following sections:

- Getting support
- Troubleshooting guide
- Status signaling

## **Getting support**

If this manual does not provide the remedies to solve your problem, you may want to contact your Airtime Provider or your local distributor.

To help with the troubleshooting, please generate a diagnostic report as described in the next page, and enclose the diagnostic report file when asking for support.

## **Airtime support**

If you need assistance from your Airtime Provider, check your Airtime subscription documents for a contact number to call.

### System support

If you need assistance with problems caused by one of your system units, please call a distributor in your area.

A list of certified partners and distributors is available on Thrane & Thrane's web site: www.thrane.com. Select Maritime and select Where to buy from the top menu bar.

## Generating a diagnostic report

To generate a diagnostic report, do as follows:

- 1. Select System.
- 2. Select **Advanced** at the bottom of the page.

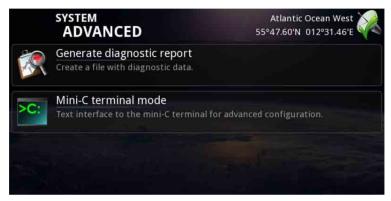

- 3. Select Generate diagnostic report.
- 4. Choose the location where you want to save the file. You can save the file to a USB memory stick connected to the Message Terminal.

# **Troubleshooting guide**

The below table provides information on some of the problems that might occur, including possible causes and remedies to solve the problems.

| Problem                                               | Possible cause                                                                                              | Remedy                                                                                                    |
|-------------------------------------------------------|----------------------------------------------------------------------------------------------------|----------------------------------------------------------------------------------------------------|
| The system cannot be switched on.                     | The SAILOR 6006 has a remote on/off switch, so the power button is disabled.                                | If the SAILOR 6006 is using a remote on/off switch, use that instead of the power button.                                               |
|                                                       | There is no power on the input to the SAILOR 6006.                                                          | Check that all power cables between the ship power source and the SAILOR 6006 are connected correctly, and that the power source is on. |
| The Message<br>Terminal cannot<br>switch off.         | Software error                                                                                              | Push and hold the Power button for 10 seconds.                                                                                          |
| There is no signal or weak signal from the satellite. | The view to the satellite is blocked.                                                                       | Make sure the SAILOR 3027<br>has a clear view in all<br>directions. See the<br>installation manual for<br>details.                      |
|                                                       | The system is set up to use one specific satellite, but the system is outside coverage from that satellite. | Log into a satellite that covers your area.                                                                                             |

| Problem                                                                           | Possible cause                                                                                        | Remedy                                                                                                    |
|-----------------------------------------------------------------------------------|----------------------------------------------------------------------------------------------------|----------------------------------------------------------------------------------------------------|
| No connection<br>between<br>SAILOR 6006<br>and SAILOR 3027                        | The CAN cables between the SAILOR 3027 and the SAILOR 6006 are damaged or are not properly connected. | Make sure the CAN cables are properly connected and that the cables and connectors are not damaged.                                                             |
| No battery<br>information in<br>the SAILOR 6006                                   | The Ethernet connection from the power supply is not working.                                         | Check the Link activity indicator at the connection points in the Ethernet switch.  Check that the Ethernet cables are connected correctly and are not damaged. |
| No connection<br>between<br>SAILOR 6006<br>and printer                            | The USB cable is damaged or is not connected properly.                                                | Check that the USB cable is connected correctly and is not damaged.                                                                                             |
| The Message Terminal shows "out of paper" although there is paper in the printer. | The paper is not placed correctly in the printer.                                                     | Adjust the paper to the left side of the printer.                                                                                                    |

## **Status signaling**

The SAILOR 6006 can show basic status and error messages. When an error occurs in the system, check the SAILOR 6006 for information first.

The SAILOR 1252 Printer also has some status LEDs. For further information see *Using the SAILOR 1252 Printer* on page 64.

#### **Status information**

The upper right corner of the display shows the most important status information. You can also enter the individual pages from the main menu to see more detailed status information.

### **Information of events**

#### Popup windows

When an event requires your attention, a popup window appears.

Example:

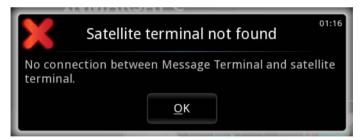

When you have read the text, select **OK** to close the window.

If the window indicates an error that requires your action, the warning or error icon will stay in the top right corner of the display as long as the problem persists.

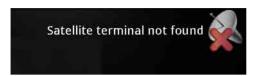

#### List of active warnings and errors

The top right corner of the display shows a short text about the current status. The icon in the corner can change depending on the situation.

**Green check mark:** The system is logged in and there are no errors or warnings.

**Warning triangle:** A warning is pending. Select the icon or press F1 to see a list of active warnings and errors.

**Red cross:** A critical error is present. Select the icon or press F1 to see a list of active warnings and errors.

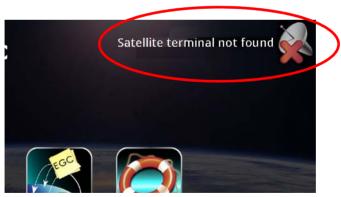

From the list of active warnings and errors you can access the event log.

## **Event log**

From the list of active errors or warnings, you can select **Event log** to see a complete list of events. The list holds 100 events, including

- Errors
- Warnings
- Informational events
- Cleared warnings and errors.

Status signaling

## **GNU License texts**

## **GNU General Public License**

Version 2, June 1991

Copyright (C) 1989, 1991 Free Software Foundation, Inc., 51 Franklin Street, Fifth Floor, Boston, MA 02110-1301 USA. Everyone is permitted to copy and distribute verbatim copies of this license document, but changing it is not allowed.

#### Preamble

The licenses for most software are designed to take away your freedom to share and change it. By contrast, the GNU General Public License is intended to guarantee your freedom to share and change free software—to make sure the software is free for all its users. This General Public License applies to most of the Free Software Foundation's software and to any other program whose authors commit to using it. (Some other Free Software Foundation software is covered by the GNU Lesser General Public License instead.) You can apply it to your programs, too.

When we speak of free software, we are referring to freedom, not price. Our General Public Licenses are designed to make sure that you have the freedom to distribute copies of free software (and charge for this service if you wish), that you receive source code or can get it if you want it, that you can change the software or use pieces of it in new free programs; and that you know you can do these things.

To protect your rights, we need to make restrictions that forbid anyone to deny you these rights or to ask you to surrender the rights. These restrictions translate to certain responsibilities for you if you distribute copies of the software. Or if you modify it.

For example, if you distribute copies of such a program, whether gratis or for a fee, you must give the recipients all the rights that you have. You must make sure that they, too, receive or can get the source code. And you must show them these terms so they know their rights.

We protect your rights with two steps: (1) copyright the software, and (2) offer you this license which gives you legal permission to copy, distribute and/or modify the software.

Also, for each author's protection and ours, we want to make certain that everyone understands that there is no warranty for this free software. If the software is modified by someone else and passed on, we want its recipients to know that what they have is not the original, so that any problems introduced by others will not reflect on the original authors' reputations.

Finally, any free program is threatened constantly by software patents. We wish to avoid the danger that redistributors of a free program will individually obtain patent licenses, in effect making the program proprietary. To prevent this, we have made it clear that any patent must be licensed for everyone's free use or not licensed at all

The precise terms and conditions for copying, distribution and modification follow.

#### GNU GENERAL PUBLIC LICENSE

#### TERMS AND CONDITIONS FOR COPYING, DISTRIBUTION AND MODIFICATION

0. This License applies to any program or other work which contains a notice placed by the copyright holder saying it may be distributed under the terms of this General Public License. The "Program", below, refers to any such program or work, and a "work based on the Program" means either the Program or any derivative work under copyright law: that is to say, a work containing the Program or a portion of it, either verbatim or with modifications and/or translated into another language. (Hereinafter, translation is included without limitation in the term "modification".) Each licensee is addressed as "you".

Activities other than copying, distribution and modification are not covered by this License; they are outside its scope. The act of running the Program is not restricted, and the output from the Program is covered only if its contents constitute a work based on the Program (independent of having been made by running the Program). Whether that is true depends on what the Program does.

1. You may copy and distribute verbatim copies of the Program's source code as you receive it, in any medium, provided that you conspicuously and appropriately publish on each copy an appropriate copyright notice and disclaimer of warranty; keep intact all the notices that refer to this License and to the absence of any warranty; and give any other recipients of the Program a copy of this License along with the Program.

You may charge a fee for the physical act of transferring a copy, and you may at your option offer warranty protection in exchange for a fee.

- 2. You may modify your copy or copies of the Program or any portion of it, thus forming a work based on the Program, and copy and distribute such modifications or work under the terms of Section 1 above, provided that you also meet all of these conditions:
  - a) You must cause the modified files to carry prominent notices stating that you changed the files and the date of any change.
  - b) You must cause any work that you distribute or publish, that in whole or in part contains or is derived from the Program or any part thereof, to be licensed as a whole at no charge to all third parties under the terms of this License.
  - c) If the modified program normally reads commands interactively when run, you must cause it, when started running for such interactive use in the most ordinary way, to print or display an announcement including an appropriate copyright notice and a notice that there is no warranty (or else, saying that you provide a warranty) and that users may redistribute the program under these conditions, and telling the user how to view a copy of this License. (Exception: if the Program itself is interactive but does not normally print such an announcement, your work based on the Program is not required to print an announcement.)

These requirements apply to the modified work as a whole. If identifiable sections of that work are not derived from the Program, and can be reasonably considered independent and separate works in themselves, then this License, and its terms, do not apply to those sections when you distribute them as separate works. But when you distribute the same sections as part of a whole which is a work based on the Program, the distribution of the whole must be on the terms of this License, whose permissions for other licensees extend to the entire whole, and thus to each and every part regardless of who wrote it.

Thus, it is not the intent of this section to claim rights or contest your rights to work written entirely by you; rather, the intent is to exercise the right to control the distribution of derivative or collective works based on the Program. In addition, mere aggregation of another work not based on the Program with the Program (or with a work based on the Program) on a volume of a storage or distribution medium does not bring the other work under the scope of this License.

- 3. You may copy and distribute the Program (or a work based on it, under Section 2) in object code or executable form under the terms of Sections 1 and 2 above provided that you also do one of the following:
  - a) Accompany it with the complete corresponding machine-readable source code, which must be distributed under the terms of Sections 1 and 2 above on a medium customarily used for software interchange; or.
  - b) Accompany it with a written offer, valid for at least three years, to give any third party, for a charge no more than your cost of physically performing source distribution, a complete machine-readable copy of the corresponding source code, to be distributed under the terms of Sections 1 and 2 above on a medium customarily used for software interchange; or,
  - c) Accompany it with the information you received as to the offer to distribute corresponding source code. (This alternative is allowed only for noncommercial distribution and only if you received the program in object code or executable form with such an offer, in accord with Subsection b above.)

The source code for a work means the preferred form of the work for making modifications to it. For an executable work, complete source code means all the source code for all modules it contains, plus any associated interface definition files, plus the scripts used to control compilation and installation of the executable. However, as a special exception, the source code distributed need not include anything that is normally distributed (in either source or binary form) with the major components (compiler, kernel, and so on) of the operating system on which the executable runs, unless that component itself accompanies the executable.

If distribution of executable or object code is made by offering access to copy from a designated place, then offering equivalent access to copy the source code from the same place counts as distribution of the source code, even though third parties are not compelled to copy the source along with the object code.

- 4. You may not copy, modify, sublicense, or distribute the Program except as expressly provided under this License. Any attempt otherwise to copy, modify, sublicense or distribute the Program is void, and will automatically terminate your rights under this License. However, parties who have received copies, or rights, from you under this License will not have their licenses terminated so long as such parties remain in full compliance.
- 5. You are not required to accept this License, since you have not signed it. However, nothing else grants you permission to modify or distribute the Program or its derivative works. These actions are prohibited by law if you do not accept this License. Therefore, by modifying or distributing the Program (or any work based on the Program), you indicate your acceptance of this License to do so, and all its terms and conditions for copying, distributing or modifying the Program or works based on it.
- 6. Each time you redistribute the Program (or any work based on the Program), the recipient automatically receives a license from the original licensor to copy, distribute or modify the Program subject to these terms and conditions. You may not impose any further restrictions on the recipients' exercise of the rights granted herein. You are not responsible for enforcing compliance by third parties to this License.
- 7. If, as a consequence of a court judgment or allegation of patent infringement or for any other reason (not limited to patent issues), conditions are imposed on you (whether by court order, agreement or otherwise) that contradict the conditions of this License, they do not excuse you from the conditions of this License. If you cannot distribute so as to satisfy simultaneously your obligations under this License and any other pertinent obligations, then as a consequence you may not distribute the Program at all. For example, if a patent license would not permit royalty-free redistribution of the Program by all those who receive copies directly or indirectly through you, then the only way you could satisfy both it and this License would be to refrain entirely from distribution of the Program. If any portion of this section is held invalid or unenforceable under any particular circumstance, the balance of the section is intended to apply and the section as a whole is intended to apply in other circumstances. It is not the purpose of this section to induce you to infringe any patents or other property right claims or to contest validity of any such claims; this section has the sole purpose of protecting the integrity of the free software distribution system, which is implemented by public license practices. Many people have made generous contributions to the wide range of software distributed through that system in reliance on consistent application of that system; it is up to the author/donor to decide if he or she is willing to distribute software through any other

This section is intended to make thoroughly clear what is believed to be a consequence of the rest of this License. 8. If the distribution and/or use of the Program is restricted in certain countries either by patents or by copyrighted interfaces, the original copyright holder who places the Program under this License may add an explicit geographical distribution limitation excluding those countries, so that distribution is permitted only in or among countries not thus excluded. In such case, this License incorporates the limitation as if written in the body of this License.

system and a licensee cannot impose that choice.

9. The Free Software Foundation may publish revised and/or new versions of the General Public License from time to time. Such new versions will be similar in spirit to the present version, but may differ in detail to address new problems or concerns.

Each version is given a distinguishing version number. If the Program specifies a version number of this License which applies to it and "any later version", you have the option of following the terms and conditions either of that version or of any later version published by the Free Software Foundation. If the Program does not specify a version number of this License, you may choose any version ever published by the Free Software Foundation.

10. If you wish to incorporate parts of the Program into other free programs whose distribution conditions are different, write to the author to ask for permission. For software which is copyrighted by the Free Software Foundation, write to the Free Software Foundation; we sometimes make exceptions for this. Our decision will be guided by the two goals of preserving the free status of all derivatives of our free software and of promoting the sharing and reuse of software generally.

#### NO WARRANTY

11. BECAUSE THE PROGRAM IS LICENSED FREE OF CHARGE, THERE IS NO WARRANTY FOR THE PROGRAM, TO THE EXTENT PERMITTED BY APPLICABLE LAW. EXCEPT WHEN OTHERWISE STATED IN WRITING THE COPYRIGHT HOLDERS AND/OR OTHER PARTIES PROVIDE THE PROGRAM "AS IS" WITHOUT WARRANTY OF ANY KIND, EITHER EXPRESSED OR IMPLIED, INCLUDING, BUT NOT LIMITED TO, THE IMPLIED WARRANTIES OF MERCHANTABILITY AND FITNESS FOR A PARTICULAR PURPOSE. THE ENTIRE RISK AS TO THE QUALITY AND PERFORMANCE OF THE PROGRAM IS WITH YOU. SHOULD THE PROGRAM PROVE DEFECTIVE, YOU ASSUME THE COST OF ALL NECESSARY SERVICING. REPAIR OR CORRECTION.

12. IN NO EVENT UNLESS REQUIRED BY APPLICABLE LAW OR AGREED TO IN WRITING WILL ANY COPYRIGHT HOLDER, OR ANY OTHER PARTY WHO MAY MODIFY AND/OR REDISTRIBUTE THE PROGRAM AS PERMITTED ABOVE, BE LIABLE TO YOU FOR DAMAGES, INCLUDING ANY GENERAL, SPECIAL, INCIDENTAL OR CONSEQUENTIAL DAMAGES ARISING OUT OF THE USE OR INABILITY TO USE THE PROGRAM (INCLUDING BUT NOT LIMITED TO LOSS OF DATA OR DATA BEING RENDERED INACCURATE OR LOSSES SUSTAINED BY YOU OR THIRD PARTIES OR A FAILURE OF THE PROGRAM TO OPERATE WITH ANY OTHER PROGRAMS), EVEN IF SUCH HOLDER OR OTHER PARTY HAS BEEN ADVISED OF THE POSSIBILITY OF SUCH DAMAGES.

END OF TERMS AND CONDITIONS

How to apply these terms to your new programs

If you develop a new program, and you want it to be of the greatest possible use to the public, the best way to achieve this is to make it free software which everyone can redistribute and change under these terms.

To do so, attach the following notices to the program. It is safest to attach them to the start of each source file to most effectively convey the exclusion of warranty; and each file should have at least the "copyright" line and a pointer to where the full notice is found.

Copyright (C)

This program is free software; you can redistribute it and/or modify it under the terms of the GNU General Public License as published by the Free Software Foundation; either version 2 of the License, or (at your option) any later version.

This program is distributed in the hope that it will be useful, but WITHOUT ANY WARRANTY; without even the implied warranty of MERCHANTABILITY or FITNESS FOR A PARTICULAR PURPOSE. See the GNU General Public License for more details.

You should have received a copy of the GNU General Public License along with this program; if not, write to the Free Software Foundation, Inc., 51 Franklin Street, Fifth Floor, Boston, MA 02110-1301 USA.

Also add information on how to contact you by electronic and paper mail. If the program is interactive, make it output a short notice like this when it starts in an interactive mode:

Gnomovision version 69. Copyright (C) year name of author

Gnomovision comes with ABSOLUTELY NO WARRANTY; for details type `show w'.

This is free software, and you are welcome to redistribute it under certain conditions; type `show c' for details. The hypothetical commands `show w' and `show c' should show the appropriate parts of the General Public License. Of course, the commands you use may be called something other than `show w' and `show c'; they could even be mouse-clicks or menu items--whatever suits your program.

You should also get your employer (if you work as a programmer) or your school, if any, to sign a "copyright disclaimer" for the program, if necessary. Here is a sample; alter the names:

Yoyodyne, Inc., hereby disclaims all copyright interest in the program `Gnomovision' (which makes passes at compilers) written by James Hacker.

signature of Ty Coon, 1 April 1989

Ty Coon, President of Vice

This General Public License does not permit incorporating your program into proprietary programs. If your program is a subroutine library, you may consider it more useful to permit linking proprietary applications with the library. If this is what you want to do, use the GNU Lesser General Public License instead of this License.

## **GNU Lesser General Public License**

Version 2.1, February 1999

Copyright (C) 1991, 1999 Free Software Foundation, Inc., 51 Franklin Street, Fifth Floor, Boston, MA 02110-1301 USA. Everyone is permitted to copy and distribute verbatim copies of this license document, but changing it is not allowed.

[This is the first released version of the Lesser GPL. It also counts as the successor of the GNU Library Public License, version 2, hence the version number 2.1.]

#### Preamble

The licenses for most software are designed to take away your freedom to share and change it. By contrast, the GNU General Public Licenses are intended to guarantee your freedom to share and change free software—to make sure the software is free for all its users.

This license, the Lesser General Public License, applies to some specially designated software packages--typically libraries--of the Free Software Foundation and other authors who decide to use it. You can use it too, but we suggest you first think carefully about whether this license or the ordinary General Public License is the better strategy to use in any particular case, based on the explanations below.

When we speak of free software, we are referring to freedom of use, not price. Our General Public Licenses are designed to make sure that you have the freedom to distribute copies of free software (and charge for this service if you wish); that you receive source code or can get it if you want it; that you can change the software and use pieces of it in new free programs; and that you are informed that you can do these things.

To protect your rights, we need to make restrictions that forbid distributors to deny you these rights or to ask you to surrender these rights. These restrictions translate to certain responsibilities for you if you distribute copies of the library or if you modify it.

For example, if you distribute copies of the library, whether gratis or for a fee, you must give the recipients all the rights that we gave you. You must make sure that they, too, receive or can get the source code. If you link other code with the library, you must provide complete object files to the recipients, so that they can relink them with the library after making changes to the library and recompiling it. And you must show them these terms so they know their rights.

We protect your rights with a two-step method: (1) we copyright the library, and (2) we offer you this license, which gives you legal permission to copy, distribute and/or modify the library.

To protect each distributor, we want to make it very clear that there is no warranty for the free library. Also, if the library is modified by someone else and passed on, the recipients should know that what they have is not the original version, so that the original author's reputation will not be affected by problems that might be introduced by others.

Finally, software patents pose a constant threat to the existence of any free program. We wish to make sure that a company cannot effectively restrict the users of a free program by obtaining a restrictive license from a patent holder. Therefore, we insist that any patent license obtained for a version of the library must be consistent with the full freedom of use specified in this license.

Most GNU software, including some libraries, is covered by the ordinary GNU General Public License. This license, the GNU Lesser General Public License, applies to certain designated libraries, and is quite different from the ordinary General Public License. We use this license for certain libraries in order to permit linking those libraries into non-free programs.

When a program is linked with a library, whether statically or using a shared library, the combination of the two is legally speaking a combined work, a derivative of the original library. The ordinary General Public License therefore permits such linking only if the entire combination fits its criteria of freedom. The Lesser General Public License permits more lax criteria for linking other code with the library.

We call this license the "Lesser" General Public License because it does Less to protect the user's freedom than the ordinary General Public License. It also provides other free software developers Less of an advantage over competing non-free programs. These disadvantages are the reason we use the ordinary General Public License for many libraries. However, the Lesser license provides advantages in certain special circumstances.

For example, on rare occasions, there may be a special need to encourage the widest possible use of a certain library, so that it becomes a de-facto standard. To achieve this, non-free programs must be allowed to use the library. A more frequent case is that a free library does the same job as widely used non-free libraries. In this

case, there is little to gain by limiting the free library to free software only, so we use the Lesser General Public License.

In other cases, permission to use a particular library in non-free programs enables a greater number of people to use a large body of free software. For example, permission to use the GNU C Library in non-free programs enables many more people to use the whole GNU operating system, as well as its variant, the GNU/Linux operating system. Although the Lesser General Public License is Less protective of the users' freedom, it does ensure that the user of a program that is linked with the Library has the freedom and the wherewithal to run that program using a modified version of the Library.

The precise terms and conditions for copying, distribution and modification follow. Pay close attention to the difference between a "work based on the library" and a "work that uses the library". The former contains code derived from the library, whereas the latter must be combined with the library in order to run.

#### GNULLESSER GENERAL PUBLIC LICENSE

#### TERMS AND CONDITIONS FOR COPYING, DISTRIBUTION AND MODIFICATION

- 0. This License Agreement applies to any software library or other program which contains a notice placed by the copyright holder or other authorized party saying it may be distributed under the terms of this Lesser General Public License (also called "this License"). Each licensee is addressed as "you".
- A "library" means a collection of software functions and/or data prepared so as to be conveniently linked with application programs (which use some of those functions and data) to form executables.
- The "Library", below, refers to any such software library or work which has been distributed under these terms. A "work based on the Library" means either the Library or any derivative work under copyright law: that is to say, a work containing the Library or a portion of it, either verbatim or with modifications and/or translated straightforwardly into another language. (Hereinafter, translation is included without limitation in the term "modification".)
- "Source code" for a work means the preferred form of the work for making modifications to it. For a library, complete source code means all the source code for all modules it contains, plus any associated interface definition files, plus the scripts used to control compilation and installation of the library.
- Activities other than copying, distribution and modification are not covered by this License; they are outside its scope. The act of running a program using the Library is not restricted, and output from such a program is covered only if its contents constitute a work based on the Library (independent of the use of the Library in a tool for writing it). Whether that is true depends on what the Library does and what the program that uses the Library does.
- 1. You may copy and distribute verbatim copies of the Library's complete source code as you receive it, in any medium, provided that you conspicuously and appropriately publish on each copy an appropriate copyright notice and disclaimer of warranty; keep intact all the notices that refer to this License and to the absence of any warranty; and distribute a copy of this License along with the Library.
- You may charge a fee for the physical act of transferring a copy, and you may at your option offer warranty protection in exchange for a fee.
- 2. You may modify your copy or copies of the Library or any portion of it, thus forming a work based on the Library, and copy and distribute such modifications or work under the terms of Section 1 above, provided that you also meet all of these conditions:
  - a) The modified work must itself be a software library.
  - b) You must cause the files modified to carry prominent notices stating that you changed the files and the date of any change.
  - c) You must cause the whole of the work to be licensed at no charge to all third parties under the terms of this License.
  - d) If a facility in the modified Library refers to a function or a table of data to be supplied by an application program that uses the facility, other than as an argument passed when the facility is invoked, then you must make a good faith effort to ensure that, in the event an application does not supply such function or table, the facility still operates, and performs whatever part of its purpose remains meaningful.
  - (For example, a function in a library to compute square roots has a purpose that is entirely well-defined independent of the application. Therefore, Subsection 2d requires that any application-supplied function or table used by this function must be optional: if the application does not supply it, the square root function must still compute square roots.)

These requirements apply to the modified work as a whole. If identifiable sections of that work are not derived from the Library, and can be reasonably considered independent and separate works in themselves, then this License, and its terms, do not apply to those sections when you distribute them as separate works. But when you

distribute the same sections as part of a whole which is a work based on the Library, the distribution of the whole must be on the terms of this License, whose permissions for other licensees extend to the entire whole, and thus to each and every part regardless of who wrote it.

Thus, it is not the intent of this section to claim rights or contest your rights to work written entirely by you; rather, the intent is to exercise the right to control the distribution of derivative or collective works based on the Library. In addition, mere aggregation of another work not based on the Library with the Library (or with a work based on the Library) on a volume of a storage or distribution medium does not bring the other work under the scope of this License.

3. You may opt to apply the terms of the ordinary GNU General Public License instead of this License to a given copy of the Library. To do this, you must alter all the notices that refer to this License, so that they refer to the ordinary GNU General Public License, version 2, instead of to this License. (If a newer version than version 2 of the ordinary GNU General Public License has appeared, then you can specify that version instead if you wish.) Do not make any other change in these notices.

Once this change is made in a given copy, it is irreversible for that copy, so the ordinary GNU General Public License applies to all subsequent copies and derivative works made from that copy.

This option is useful when you wish to copy part of the code of the Library into a program that is not a library. 4. You may copy and distribute the Library (or a portion or derivative of it, under Section 2) in object code or executable form under the terms of Sections 1 and 2 above provided that you accompany it with the complete corresponding machine-readable source code, which must be distributed under the terms of Sections 1 and 2 above on a medium customarily used for software interchange.

If distribution of object code is made by offering access to copy from a designated place, then offering equivalent access to copy the source code from the same place satisfies the requirement to distribute the source code, even though third parties are not compelled to copy the source along with the object code.

5. A program that contains no derivative of any portion of the Library, but is designed to work with the Library by being compiled or linked with it, is called a "work that uses the Library". Such a work, in isolation, is not a derivative work of the Library, and therefore falls outside the scope of this License.

However, linking a "work that uses the Library" with the Library creates an executable that is a derivative of the Library (because it contains portions of the Library), rather than a "work that uses the library". The executable is therefore covered by this License. Section 6 states terms for distribution of such executables.

When a "work that uses the Library" uses material from a header file that is part of the Library, the object code for the work may be a derivative work of the Library even though the source code is not. Whether this is true is especially significant if the work can be linked without the Library, or if the work is itself a library. The threshold for this to be true is not precisely defined by law.

If such an object file uses only numerical parameters, data structure layouts and accessors, and small macros and small inline functions (ten lines or less in length), then the use of the object file is unrestricted, regardless of whether it is legally a derivative work. (Executables containing this object code plus portions of the Library will still fall under Section 6.)

Otherwise, if the work is a derivative of the Library, you may distribute the object code for the work under the terms of Section 6. Any executables containing that work also fall under Section 6, whether or not they are linked directly with the Library itself.

6. As an exception to the Sections above, you may also combine or link a "work that uses the Library" with the Library to produce a work containing portions of the Library, and distribute that work under terms of your choice, provided that the terms permit modification of the work for the customer's own use and reverse engineering for debugging such modifications.

You must give prominent notice with each copy of the work that the Library is used in it and that the Library and its use are covered by this License. You must supply a copy of this License. If the work during execution displays copyright notices, you must include the copyright notice for the Library among them, as well as a reference directing the user to the copy of this License. Also, you must do one of these things:

a) Accompany the work with the complete corresponding machine-readable source code for the Library including whatever changes were used in the work (which must be distributed under Sections 1 and 2 above); and, if the work is an executable linked with the Library, with the complete machine-readable "work that uses the Library", as object code and/or source code, so that the user can modify the Library and then relink to produce a modified executable containing the modified Library. (It is understood that the user who changes the contents of definitions files in the Library will not necessarily be able to recompile the application to use the modified definitions.)

- b) Use a suitable shared library mechanism for linking with the Library. A suitable mechanism is one that (1) uses at run time a copy of the library already present on the user's computer system, rather than copying library functions into the executable, and (2) will operate properly with a modified version of the library, if the user installs one, as long as the modified version is interface-compatible with the version that the work was made with
- c) Accompany the work with a written offer, valid for at least three years, to give the same user the materials specified in Subsection 6a, above, for a charge no more than the cost of performing this distribution.
- d) If distribution of the work is made by offering access to copy from a designated place, offer equivalent access to copy the above specified materials from the same place.
- e) Verify that the user has already received a copy of these materials or that you have already sent this user a copy.

For an executable, the required form of the "work that uses the Library" must include any data and utility programs needed for reproducing the executable from it. However, as a special exception, the materials to be distributed need not include anything that is normally distributed (in either source or binary form) with the major components (compiler, kernel, and so on) of the operating system on which the executable runs, unless that component itself accompanies the executable.

It may happen that this requirement contradicts the license restrictions of other proprietary libraries that do not normally accompany the operating system. Such a contradiction means you cannot use both them and the Library together in an executable that you distribute.

- 7. You may place library facilities that are a work based on the Library side-by-side in a single library together with other library facilities not covered by this License, and distribute such a combined library, provided that the separate distribution of the work based on the Library and of the other library facilities is otherwise permitted, and provided that you do these two things:
  - a) Accompany the combined library with a copy of the same work based on the Library, uncombined with any other library facilities. This must be distributed under the terms of the Sections above.
  - b) Give prominent notice with the combined library of the fact that part of it is a work based on the Library, and explaining where to find the accompanying uncombined form of the same work.
- 8. You may not copy, modify, sublicense, link with, or distribute the Library except as expressly provided under this License. Any attempt otherwise to copy, modify, sublicense, link with, or distribute the Library is void, and will automatically terminate your rights under this License. However, parties who have received copies, or rights, from you under this License will not have their licenses terminated so long as such parties remain in full compliance.
- 9. You are not required to accept this License, since you have not signed it. However, nothing else grants you permission to modify or distribute the Library or its derivative works. These actions are prohibited by law if you do not accept this License. Therefore, by modifying or distributing the Library (or any work based on the Library), you indicate your acceptance of this License to do so, and all its terms and conditions for copying, distributing or modifying the Library or works based on it.
- 10. Each time you redistribute the Library (or any work based on the Library), the recipient automatically receives a license from the original licensor to copy, distribute, link with or modify the Library subject to these terms and conditions. You may not impose any further restrictions on the recipients' exercise of the rights granted herein. You are not responsible for enforcing compliance by third parties with this License.
- 11. If, as a consequence of a court judgment or allegation of patent infringement or for any other reason (not limited to patent issues), conditions are imposed on you (whether by court order, agreement or otherwise) that contradict the conditions of this License, they do not excuse you from the conditions of this License. If you cannot distribute so as to satisfy simultaneously your obligations under this License and any other pertinent obligations, then as a consequence you may not distribute the Library at all. For example, if a patent license would not permit royalty-free redistribution of the Library by all those who receive copies directly or indirectly through you, then the only way you could satisfy both it and this License would be to refrain entirely from distribution of the Library. If any portion of this section is held invalid or unenforceable under any particular circumstance, the balance of the section is intended to apply, and the section as a whole is intended to apply in other circumstances. It is not the purpose of this section to induce you to infringe any patents or other property right claims or to contest
- validity of any such claims; this section has the sole purpose of protecting the integrity of the free software distribution system which is implemented by public license practices. Many people have made generous contributions to the wide range of software distributed through that system in reliance on consistent application of that system; it is up to the author/donor to decide if he or she is willing to distribute software through any other system and a licensee cannot impose that choice.

This section is intended to make thoroughly clear what is believed to be a consequence of the rest of this License. 12. If the distribution and/or use of the Library is restricted in certain countries either by patents or by copyrighted interfaces, the original copyright holder who places the Library under this License may add an explicit geographical distribution limitation excluding those countries, so that distribution is permitted only in or among countries not thus excluded. In such case, this License incorporates the limitation as if written in the body of this License.

13. The Free Software Foundation may publish revised and/or new versions of the Lesser General Public License from time to time. Such new versions will be similar in spirit to the present version, but may differ in detail to address new problems or concerns.

Each version is given a distinguishing version number. If the Library specifies a version number of this License which applies to it and "any later version", you have the option of following the terms and conditions either of that version or of any later version published by the Free Software Foundation. If the Library does not specify a license version number, you may choose any version ever published by the Free Software Foundation.

14. If you wish to incorporate parts of the Library into other free programs whose distribution conditions are incompatible with these, write to the author to ask for permission. For software which is copyrighted by the Free Software Foundation, write to the Free Software Foundation; we sometimes make exceptions for this. Our decision will be guided by the two goals of preserving the free status of all derivatives of our free software and of promoting the sharing and reuse of software generally.

#### NO WARRANTY

15. BECAUSE THE LIBRARY IS LICENSED FREE OF CHARGE, THERE IS NO WARRANTY FOR THE LIBRARY, TO THE EXTENT PERMITTED BY APPLICABLE LAW. EXCEPT WHEN OTHERWISE STATED IN WRITING THE COPYRIGHT HOLDERS AND/OR OTHER PARTIES PROVIDE THE LIBRARY "AS IS" WITHOUT WARRANTY OF ANY KIND, EITHER EXPRESSED OR IMPLIED, INCLUDING, BUT NOT LIMITED TO, THE IMPLIED WARRANTIES OF MERCHANTABILITY AND FITNESS FOR A PARTICULAR PURPOSE. THE ENTIRE RISK AS TO THE QUALITY AND PERFORMANCE OF THE LIBRARY IS WITH YOU. SHOULD THE LIBRARY PROVE DEFECTIVE, YOU ASSUME THE COST OF ALL NECESSARY SERVICING. REPAIR OR CORRECTION.

16. IN NO EVENT UNLESS REQUIRED BY APPLICABLE LAW OR AGREED TO IN WRITING WILL ANY COPYRIGHT HOLDER, OR ANY OTHER PARTY WHO MAY MODIFY AND/OR REDISTRIBUTE THE LIBRARY AS PERMITTED ABOVE, BE LIABLE TO YOU FOR DAMAGES, INCLUDING ANY GENERAL, SPECIAL, INCIDENTAL OR CONSEQUENTIAL DAMAGES ARISING OUT OF THE USE OR INABILITY TO USE THE LIBRARY (INCLUDING BUT NOT LIMITED TO LOSS OF DATA OR DATA BEING RENDERED INACCURATE OR LOSSES SUSTAINED BY YOU OR THIRD PARTIES OR A FAILURE OF THE LIBRARY TO OPERATE WITH ANY OTHER SOFTWARE), EVEN IF SUCH HOLDER OR OTHER PARTY HAS BEEN ADVISED OF THE POSSIBILITY OF SUCH DAMAGES.

#### **FND OF TERMS AND CONDITIONS**

How to apply these terms to your new libraries

If you develop a new library, and you want it to be of the greatest possible use to the public, we recommend making it free software that everyone can redistribute and change. You can do so by permitting redistribution under these terms (or, alternatively, under the terms of the ordinary General Public License).

To apply these terms, attach the following notices to the library. It is safest to attach them to the start of each source file to most effectively convey the exclusion of warranty; and each file should have at least the "copyright" line and a pointer to where the full notice is found.

#### Copyright (C)

This library is free software; you can redistribute it and/or modify it under the terms of the GNU Lesser General Public License as published by the Free Software Foundation; either version 2.1 of the License, or (at your option) any later version.

This library is distributed in the hope that it will be useful, but WITHOUT ANY WARRANTY; without even the implied warranty of MERCHANTABILITY or FITNESS FOR A PARTICULAR PURPOSE. See the GNU Lesser General Public License for more details.

You should have received a copy of the GNU Lesser General Public License along with this library; if not, write to the Free Software Foundation, Inc., 51 Franklin Street, Fifth Floor, Boston, MA 02110-1301 USA

Also add information on how to contact you by electronic and paper mail.

You should also get your employer (if you work as a programmer) or your school, if any, to sign a "copyright disclaimer" for the library, if necessary. Here is a sample; alter the names:

### Chapter 5: GNU License texts

Yoyodyne, Inc., hereby disclaims all copyright interest in the library `Frob' (a library for tweaking knobs) written by James Random Hacker.

signature of Ty Coon, 1 April 1990 Ty Coon, President of Vice C

CAN Controller-Area Network. A message based protocol designed to

allow microcontrollers and devices to communicate with each

other within a vehicle without a host computer.

D

DNIC Data Network Identification Code

E

EGC Enhanced Group Call. A type of broadcast data for ships.

G

GMDSS Global Maritime Distress Safety System. The GMDSS system is

intended to perform the following functions: alerting (including position determination of the unit in distress), search and rescue coordination, locating (homing), maritime safety information broadcasts, general communications, and bridge-to-bridge

communications.

GNSS Global Navigational Satellite System

GNU GNU's Not Unix. A Unix-like computer operating system

developed by the GNU project, ultimately aiming to be a

"complete Unix-compatible software system" composed wholly of

free software

GPL General Public License

GPS Global Positioning System. A system of satellites, computers, and

receivers that is able to determine the latitude and longitude of a receiver on Earth by calculating the time difference for signals

from different satellites to reach the receiver.

GT Gross Ton

I

IMO International Maritime Organization. A UN organization

developing and maintaining regulatory framework for shipping. This framework includes safety, environmental concerns, legal matters, technical co-operation, maritime security and the

efficiency of shipping.

IMSO International Maritime Satellite Organisation. An

intergovernmental body established to ensure that Inmarsat

continues to meet its public service obligations.

L

LAN Local Area Network. A computer network covering a small

physical area, like a home, office, school or airport. The defining characteristics of LANs, in contrast to wide-area networks (WANs), include their usually higher data-transfer rates, smaller geographic area, and lack of a need for leased telecommunication

lines.

LES Land Earth Station

LGPL Lesser General Public License

M

MRCC Maritime Rescue Co-ordination Centre

MSI Maritime Safety Information. Maritime Safety Information. An internationally coordinated network of broadcasts of Maritime

Safety Information from official information providers, such as National Hydrographic Offices, National Meteorological Offices, Rescue Co-ordination Centres (RCCs), and The International Ice

Patrol, for Oceanic ice hazards.

N

NAVAREA The geographic areas in which various governments are

responsible for navigation and weather warnings.

NCS Network Coordination Station

P

PSDN Public Switched Data Network

PSTN Public Switched Telephone Network

S

SAC Short Access Code

SAR Search And Rescue

SARF Service Activation Registration Form. A form used to register your

mobile equipment for activation of the services you are going to

use.

SOLAS (International Convention for the) Safety Of Life At Sea. Generally

regarded as the most important of all international treaties

concerning the safety of merchant ships.

SSA Ship Security Alert. The ship security alert system is provided to a

vessel for the purpose of transmitting a security alert to the shore (not to other vessel!) to indicate to a competent authority that the security of the ship is under threat or has been compromised.

U

USB Universal Serial Bus. A specification to establish communication

between devices and a host controller (usually personal

computers). USB is intended to replace many varieties of serial

and parallel ports. USB can connect computer peripherals such as mice, keyboards, digital cameras, printers, personal media players, flash drives, and external hard drives.

UTC

Universal Time, Coordinated. The International Atomic Time (TAI) with leap seconds added at irregular intervals to compensate for the Earth's slowing rotation. Leap seconds are used to allow UTC to closely track UTI, which is mean solar time at the Royal Observatory, Greenwich.

| A                                                                                                    | E                                                                                                    |
|----------------------------------------------------------------------------------------------------|----------------------------------------------------------------------------------------------------|
| activation of service, 11 auto-print of EGCs, 55                                                                                                    | EGC<br>deleting, 41<br>description of service, 7                                                                                 |
| B buttons on SAILOR 1252 Printer, 66 on SAILOR 6006, 19 C                                                                                                    | printing, 41 printing automatically, 55 receiving, 38 reception, areas, 54 saving, 41 services, 54 settings, 54 event log, 73    |
| clear protocol, 43<br>contacts, 35                                                                                                    | G                                                                                                    |
| data file, sending, 28 data reporting and polling description of service, 10 deleting EGC, 41 message, 41 diagnostic report, 68 Distress                                                                      | GMDSS, 2 GNU General Public License, 75 GNU Lesser General Public License, 79  I Inbox, 32 indicators in printer front panel, 65 |
| buttons, testing, 61 description of service, 7 indications, clearing, 18 message, writing, 23 sending alert, 16 settings, 50 Distress LES number, 16, 52 Distress position, 53 document number this manual, i | LES number for Distress, 16, 52 list of supported, 31 link test, 43 login, 13, 43                                                |

| M                          | P                                         |
|----------------------------|-------------------------------------------|
| manual                     | position                                  |
| document number, i         | for Distress, 53                          |
| menu overview, 22          | view current, 47                          |
| message                    | viewing, 47                               |
| deleting, 41               | position information, 10                  |
| Inbox, 32                  | position reporting                        |
| options, 29                | description of service, 9                 |
| Outbox, 33                 | power status, 44                          |
| printing, 41               | powering the system, 12                   |
| saving, 30, 41             | printer                                   |
| Sent items, 34             | button functions, 66                      |
| writing, 23, 26            | front panel indicators, 65                |
| messaging                  | printing                                  |
| description of service, 9  | EGC, 41                                   |
| mobile number              | EGC automatically, 55                     |
| entering, 58               | message, 41                               |
|                            | protocol, clearing, 43                    |
| N                          |                                           |
|                            | R                                         |
| NCS                        | •                                         |
| add, 59                    | receiving EGCs, 38                        |
| edit, 60                   | registration, 11                          |
| network                    | reporting position, 10                    |
| logging into, 13           |                                           |
| login, 43                  | •                                         |
| scan, 43                   | S                                         |
| view status, 42            | cafaty summany iv                         |
| night mode, limits for, 46 | safety summary, iv<br>SAILOR 1252 Printer |
|                            | button functions, 66                      |
| •                          | front panel indicators, 65                |
| 0                          | saving                                    |
| Outhox 22                  | EGC, 41                                   |
| Outbox, 33                 | •                                         |
| overview of menus, 22      | message, 30, 41                           |
|                            | scan, 43                                  |
|                            | Sent items, 34                            |
|                            | service activation, 11                    |

```
services
  data reporting and polling, 10
  Distress, 7
  EGC, 7
  Inmarsat C details, 7
  messaging, 9
  position reporting, 9
special access codes, 36
SSA option, 5
starting up, 12
status
  network, 42
  power, 44
  signaling, 71
support, 67
system overview
  local, 1
  total, 3
system units, 4
T
transmission, stop, 43
troubleshooting, 67
typography used in this manual, vii
U
units in the system, 4
user interface, 6
  navigating, 21
W
```

writing messages, 23, 26

98-130753-A